# Defending Yourself Against The Wily Wireless Hacker

**Brian S. Walden**NYCWireless PresentationOctober 27, 2004

http://wifidefense.cuzuco.com/

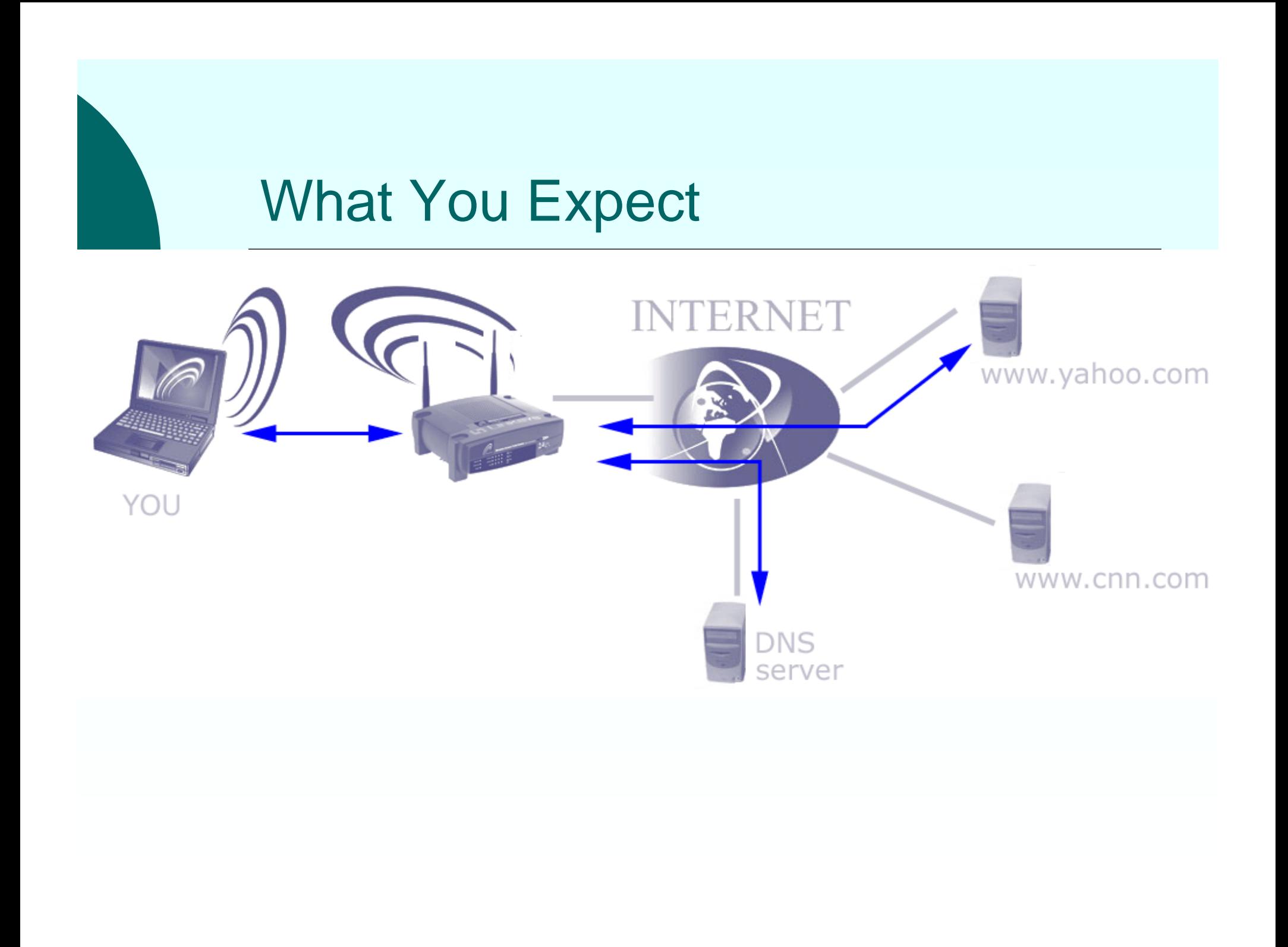

# Common Hacker Techniques

o Direct Break-Ir

o Man-In-The-Middle

- DNS Spoofing
- Rogue Access Points
- Connection Hijacking

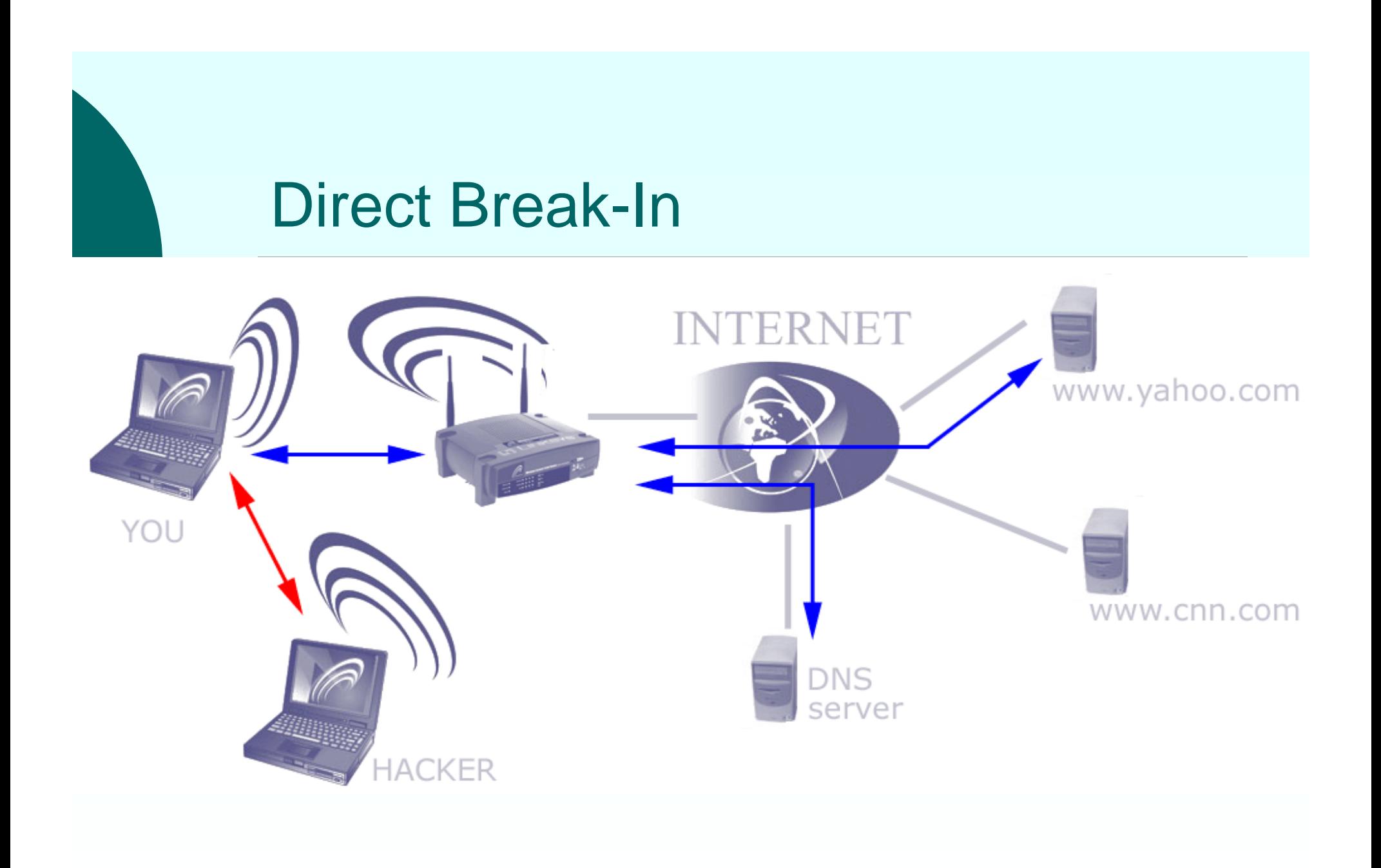

# Direct Break-In Defense

#### { Windows

- Built In Firewall in XP
- $\bullet$  Third Party Software Firewall
	- { Kerio Personal Firewall
	- { ZoneAlarm
	- $\circ$  Sygate Personal Firewall
- $\, \circ \,$  Linux/UNIX
	- Turn off unused services
	- TCP wrappers
	- $\bullet$ IPfilter (Solaris, BSDs)
	- $\bullet$ IPtables (Linux)

## XP Firewall (pre SP2)

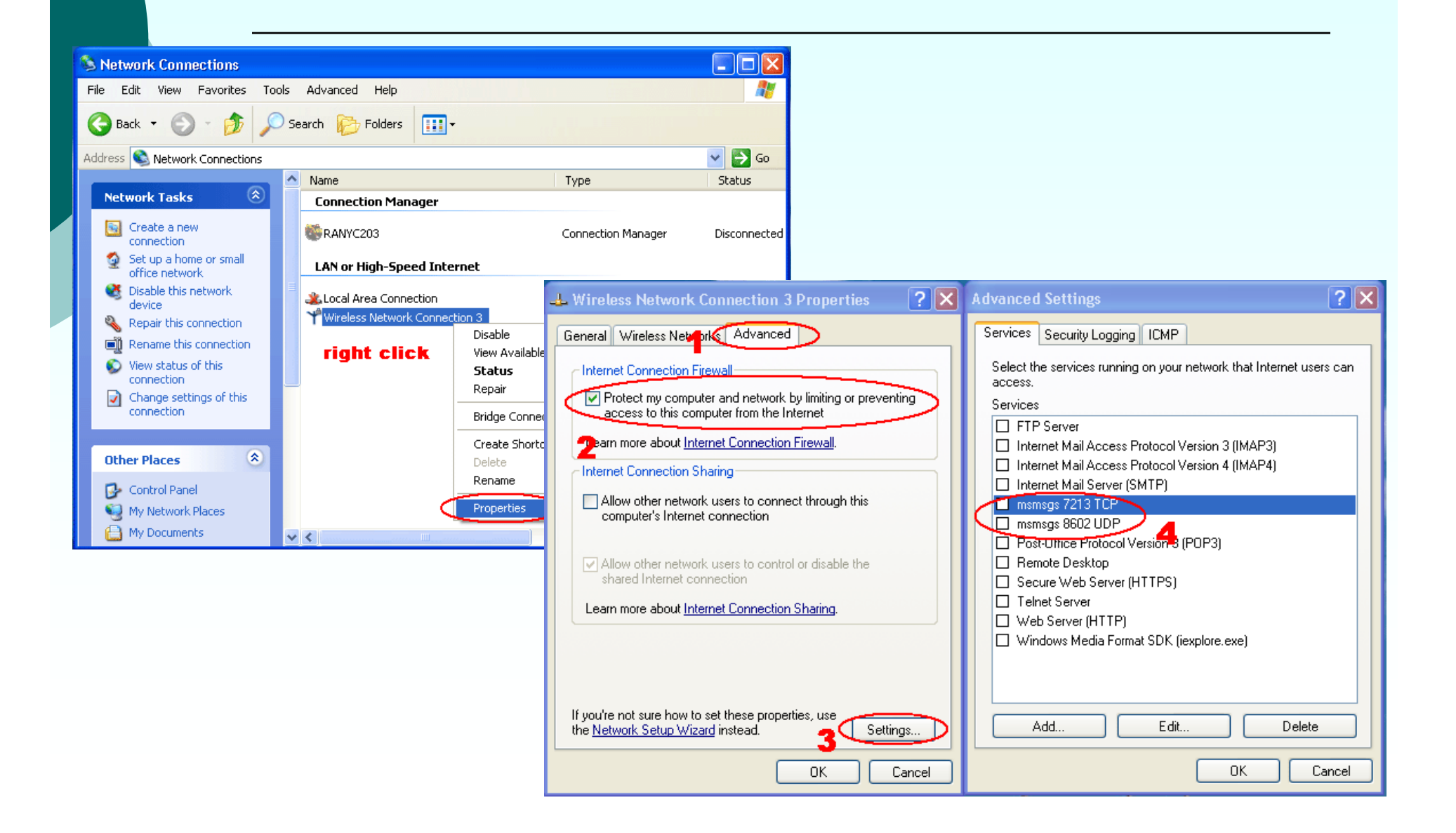

### XP SP2 Firewall

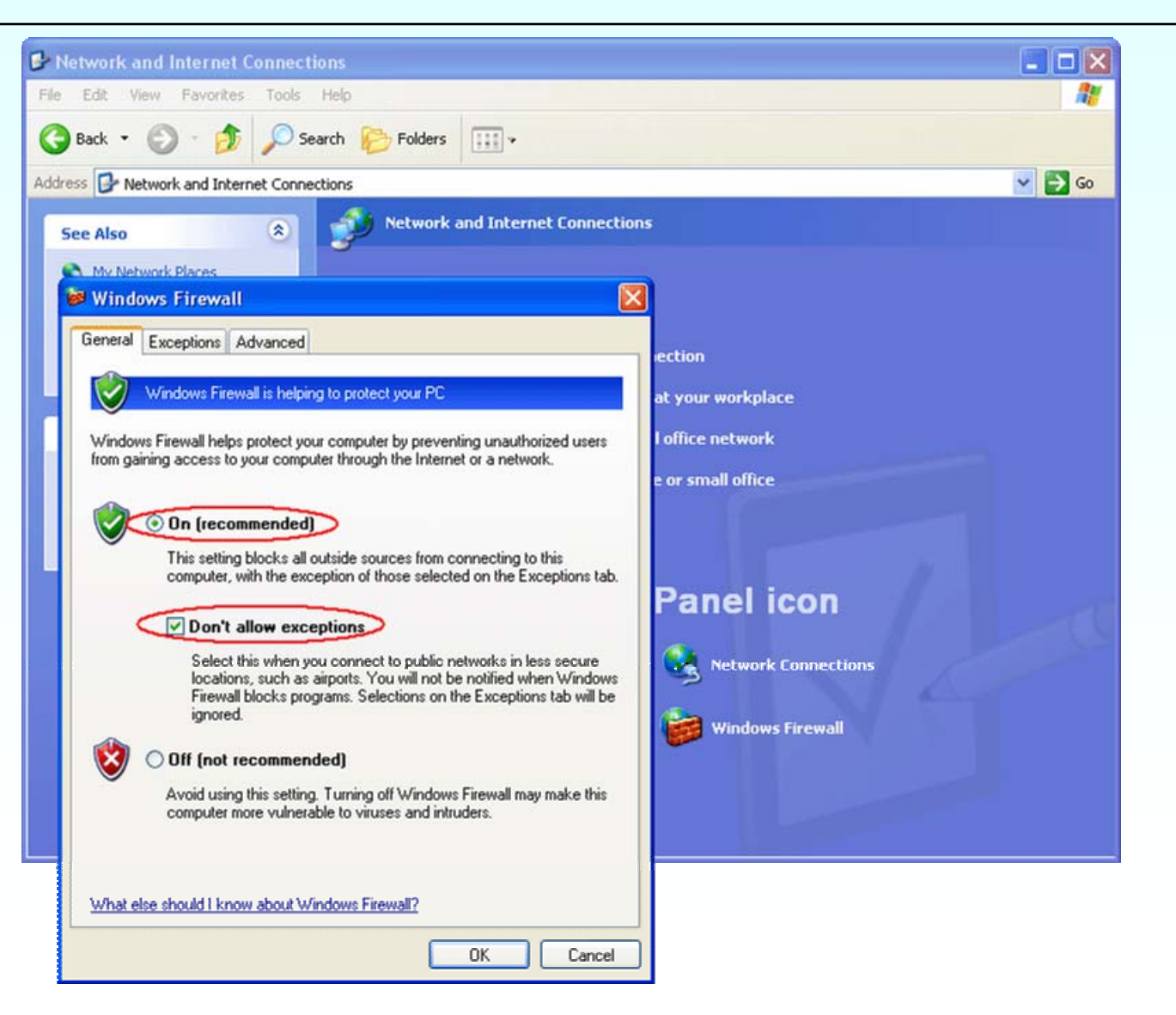

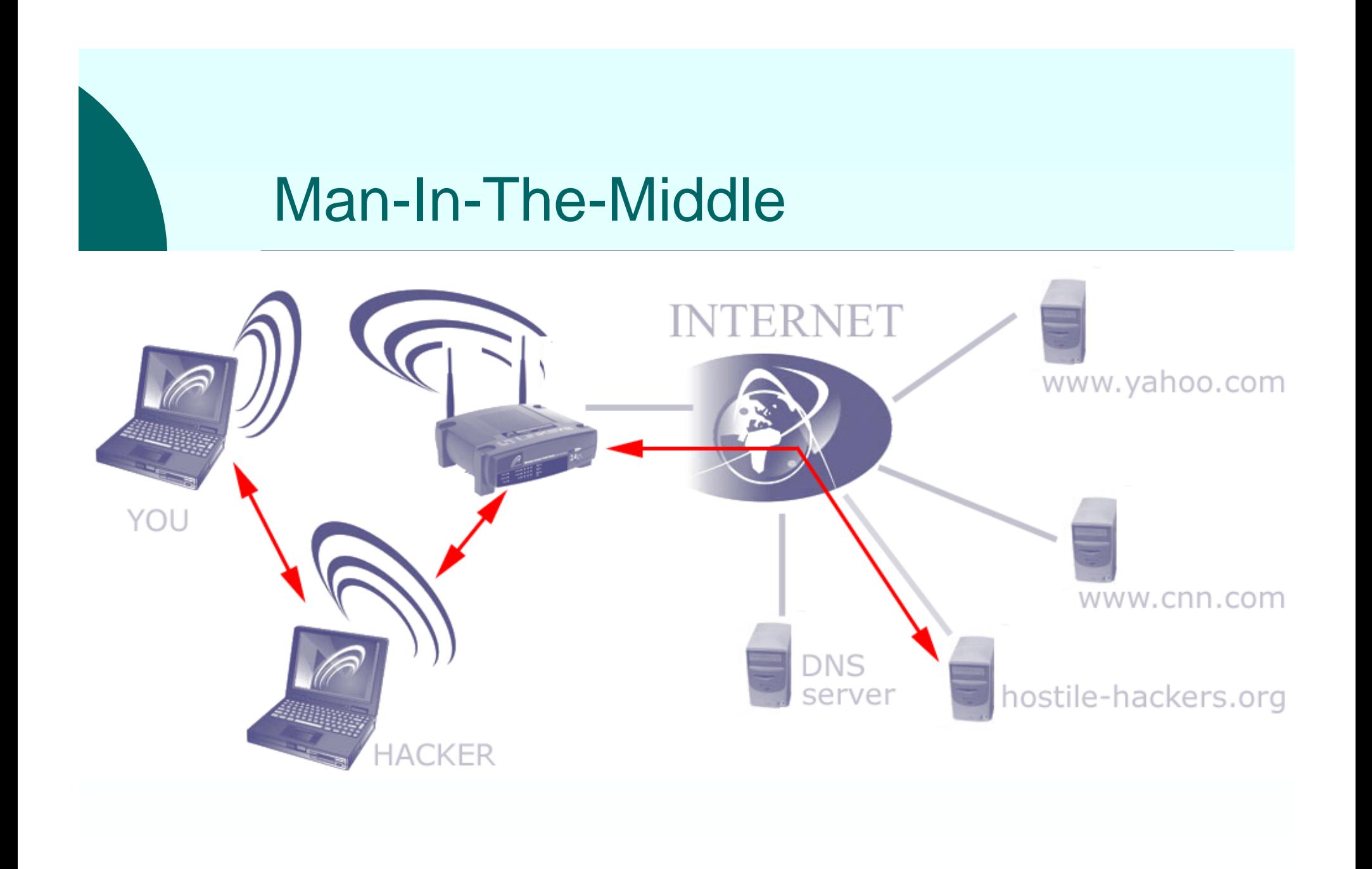

### Man-In-The-Middle Defense

### Everything in SSL (check that certificate)

- $\bullet$  www.megaproxy.com
- Use some sort of Virtual Private Networking (VPN)
	- Creates an encrypted tunnel between you and and some other server
		- $\circ$  Encryption hides what sites you are accessing
		- $\circ$  Encryption is tamper resistant
	- Most often used for remote access

### SSL: the Certificate Check Should Alert You to Tampering

#### **Security Alert**

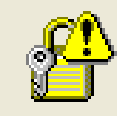

Information you exchange with this site cannot be viewed or changed by others. However, there is a problem with the site's security certificate.

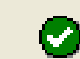

The security certificate is from a trusted certifying authority.

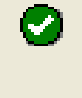

The security certificate date is valid.

The name on the security certificate is invalid or does not match the name of the site

**No** 

View Certificate

Do you want to proceed?

Yes

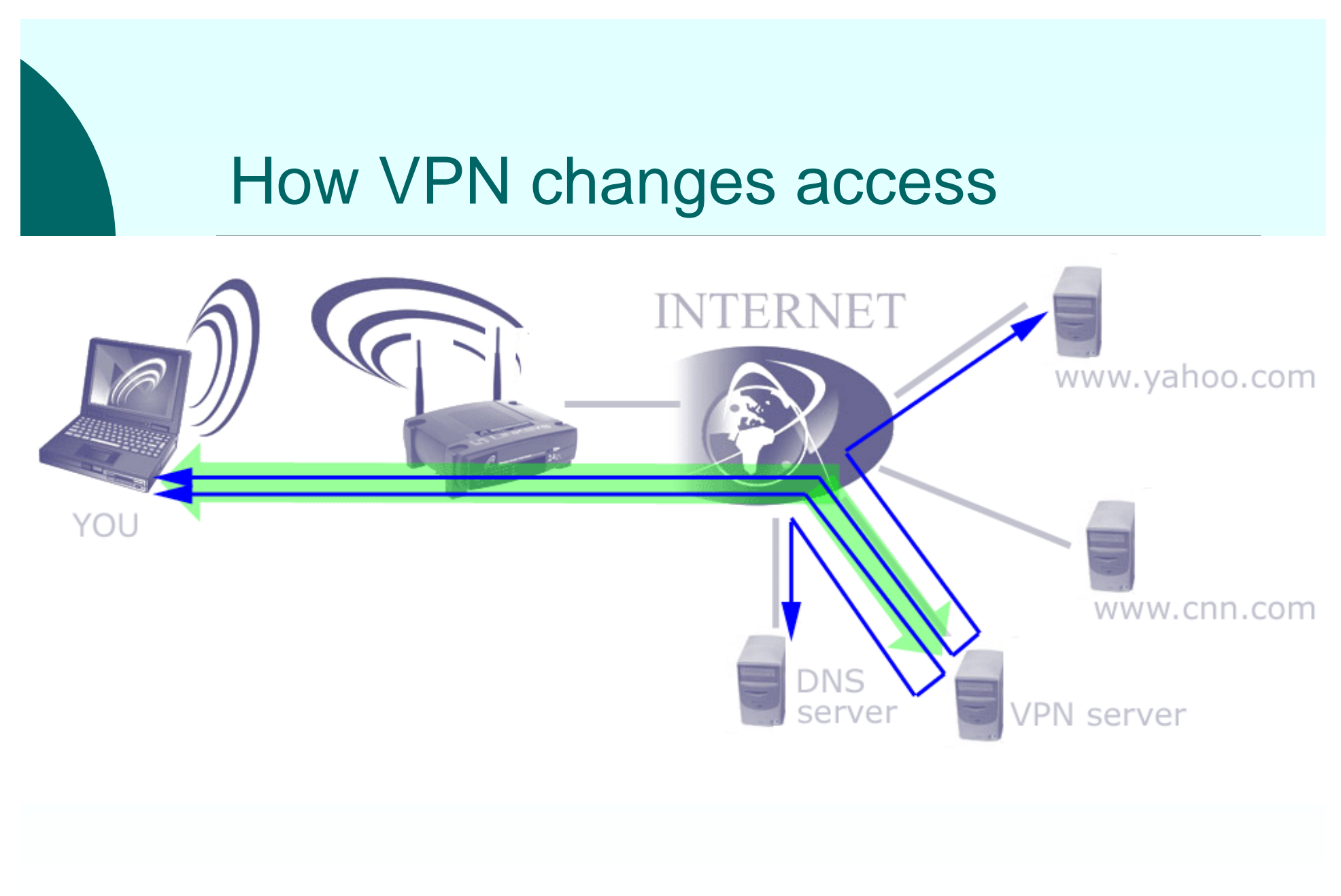

# How do I get a VPN?

- o Have an employer that supplies a remote access solution
- { Roll Your Own Do It Yourself It's not difficult

# An Employer Supplied VPN

#### { Pros

- $\bullet$  They did most of the work and/or paid for the solution
- You might get support
- $\bullet$ May protect you from questionable websites
- { Cons
	- $\bullet$ May only be available for Windows hosts
	- $\bullet$ You're not really on the internet anymore
	- $\bullet$ May restricted you from any number of websites
	- $\bullet$ Privacy: employer might record all sites you access
	- $\bullet$ Policy: employer might disallow this type of use

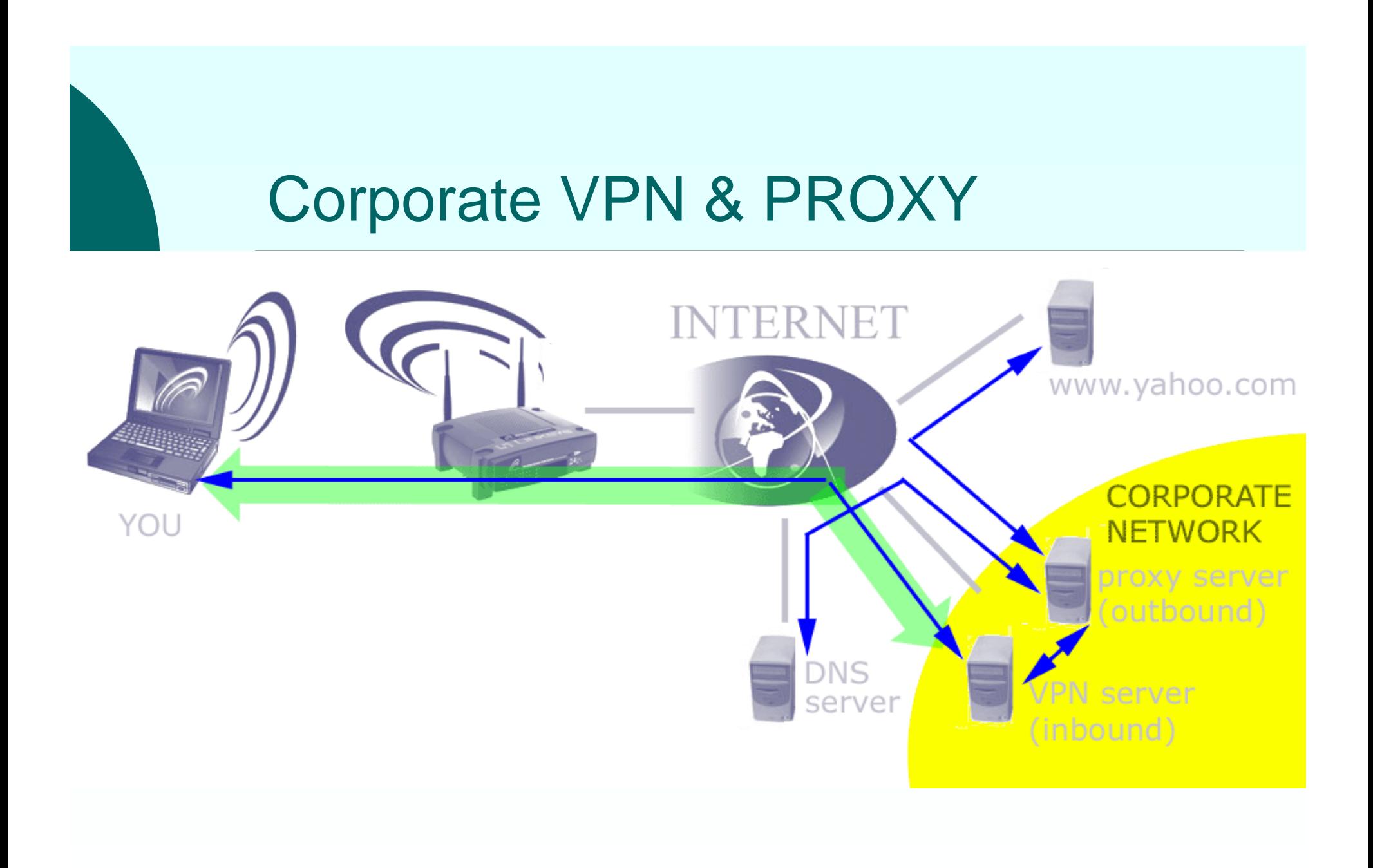

## Need to use employers proxies

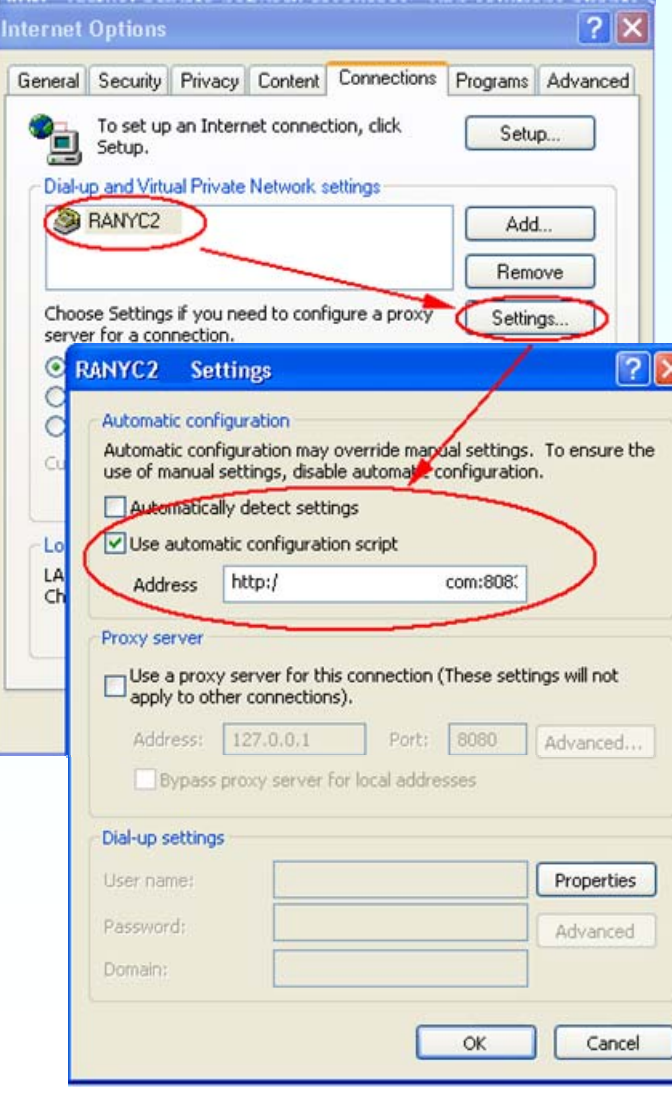

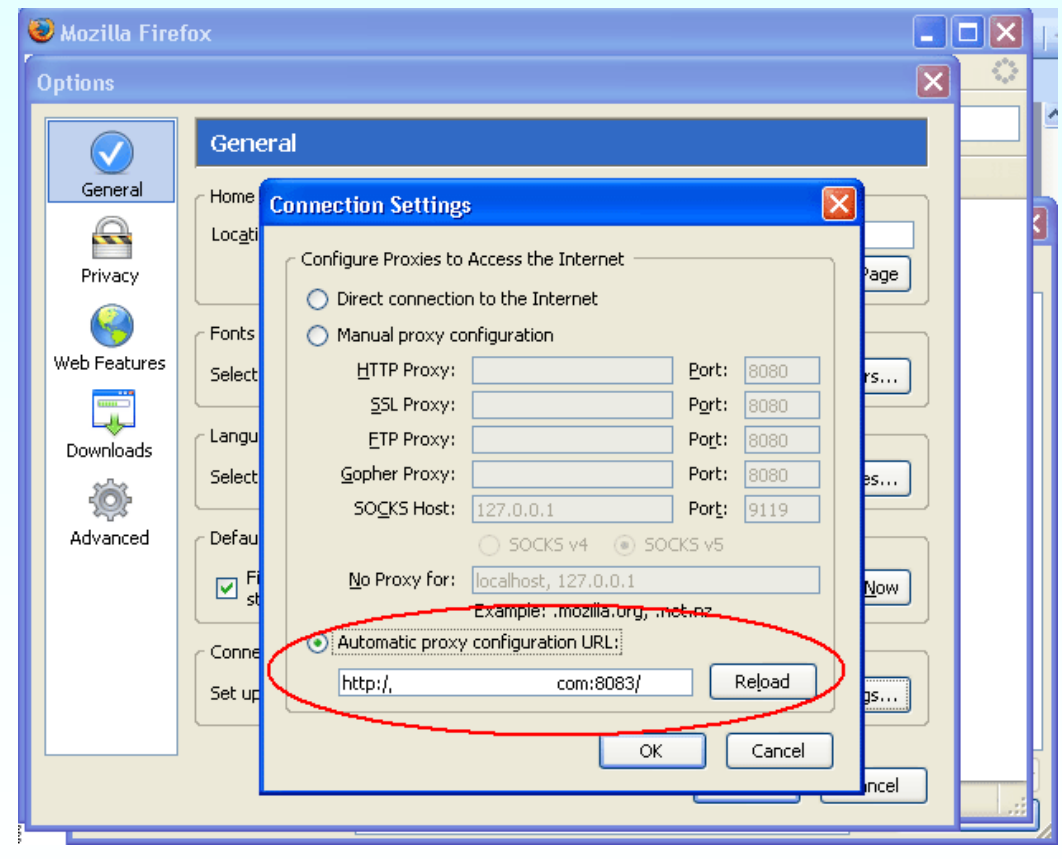

## Employer Filtering

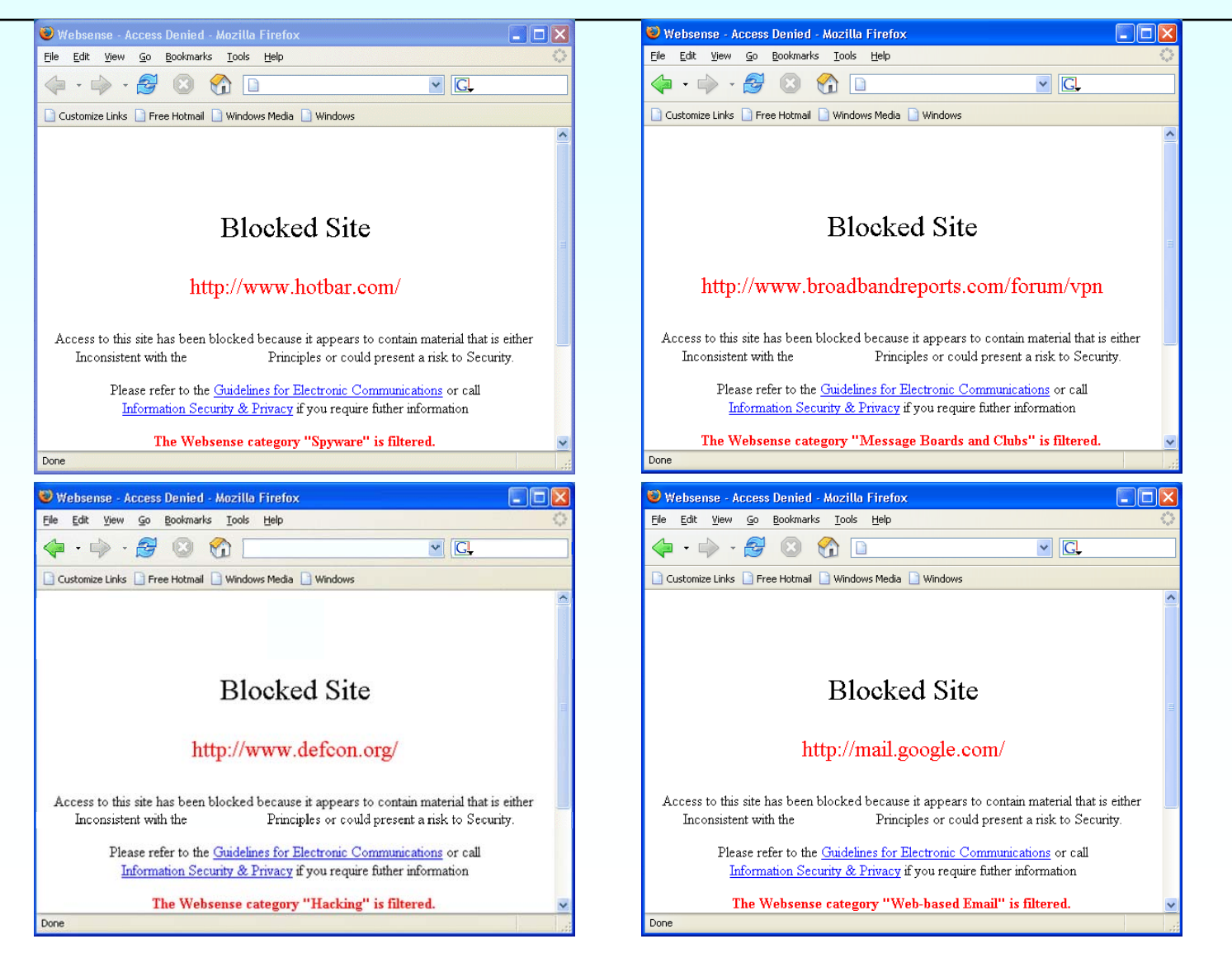

# Roll Your Own – Do It Yourself

### Easier Than You Think

- $\circ$  Microsoft VPN
- { Use SSH tunnels
	- Works under Windows
	- Works under UNIX/Linux
	- Works under Macs
- o Requires another computer you trust somewhere else on the Internet
	- $\bullet\,$  At your home
	- Collocated at a hosting facility or ISP
	- Purchase a shell account

# Microsoft VPN

{ Windows has a built in VPN, Microsoft's PPTP o It seems to have some security flaws

- $\bullet$ http://www.schneier.com/pptp-faq.html
- $\bullet$ http://www.schneier.com/paper-pptpv2.html
- { UNIX/Linux client: PPTP Client
- o UNIX/Linux server: Poptop
- $\circ$  Cisco routers and firewalls can talk it too
- { Uses a modified GRE/IP (not TCP/IP)
- o If you only want to secure web browsing there's an easier way that's more secure

### VPN with SSH

#### { SSH is Secure SHell

- $\bullet$  Available on just about every platform
- Commonly considered "encrypted telnet"
- But has much more
	- $\circ$  Has port tunneling capability built ir
	- { Has a SOCKS server built in
- There's two versions: 1 and 2
	- $\circ$  Use version 2
	- o Use a newer server, there were some flaws in older implementations
- Easy to use
- Only uses a single TCP/IP port (default is 22)
- $\bullet$ No problems with Network Address Translation (NAT)

# SSH Software

### { Client

 $\bullet$ **SSH** 

- o Comes standard on UNIX/Linux/Mac OSX
- $\circ$  Free Windows clients: <code>PuTTY</code>
	- Easy download, no install (no admin rights needed)

#### o Server

- $\bullet$  SSHD on a remote host
	- o Comes standard on UNIX/Linux
	- $\circ$  Free Widows server: opensshc
		- Easy download and install

### Remote is UNIX/Linux

o SSHD is all ready there, just use it

o Use an any account you can log into (root account not recommended)

o Buy a shell account that allows you to ssh into (e.g. panix offers one at \$10/month or \$100/year)

### Remote is Windows

- o Download the OpenSSH for http://sshwindows.sourceforge.net/
- $\circ$  Install and start it
	- net start openssc
- $\circ$  Or if you currently use cygwin (ignore if you don't know what this is)
	- $\bullet$  Download these packages -
		- { **openssh**
		- { **cygrunsrv**
		- { **perl (not need for ssh, but we'll use it later)**
	- Configure it with ssh-host-config in a cygwin shell
		- { **Answer privilege separation "no"**
		- { **Answer CYGWIN= "ntsec tty"**
	- Start service with cygrunsrv -S ssho
- o Windows user account MUST have a password

# Remote is Windows XP (pre SP2) Accept connections on port 22 (part 1)

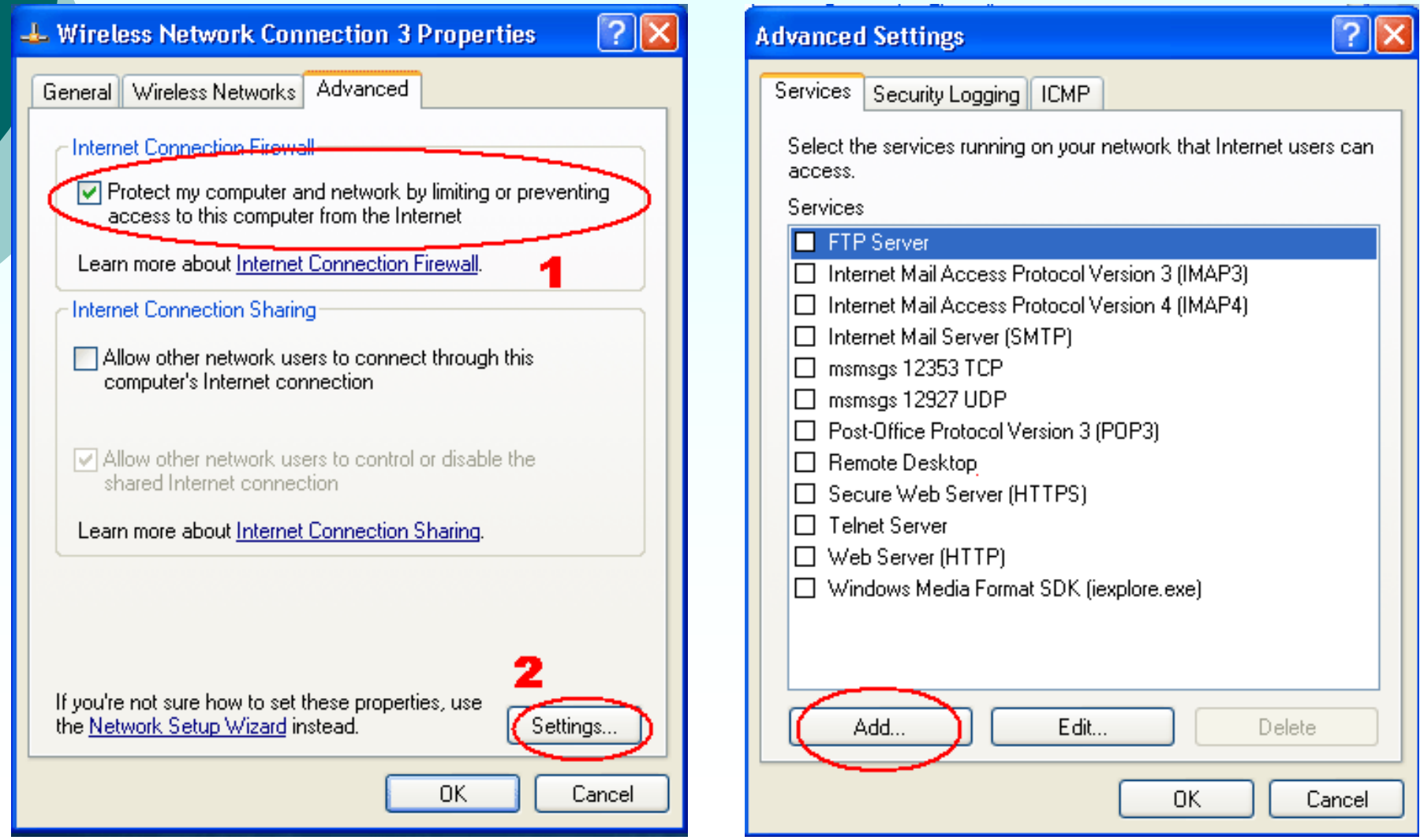

# Remote is Windows XP (pre SP2) Accept connections on port 22 (part 2)

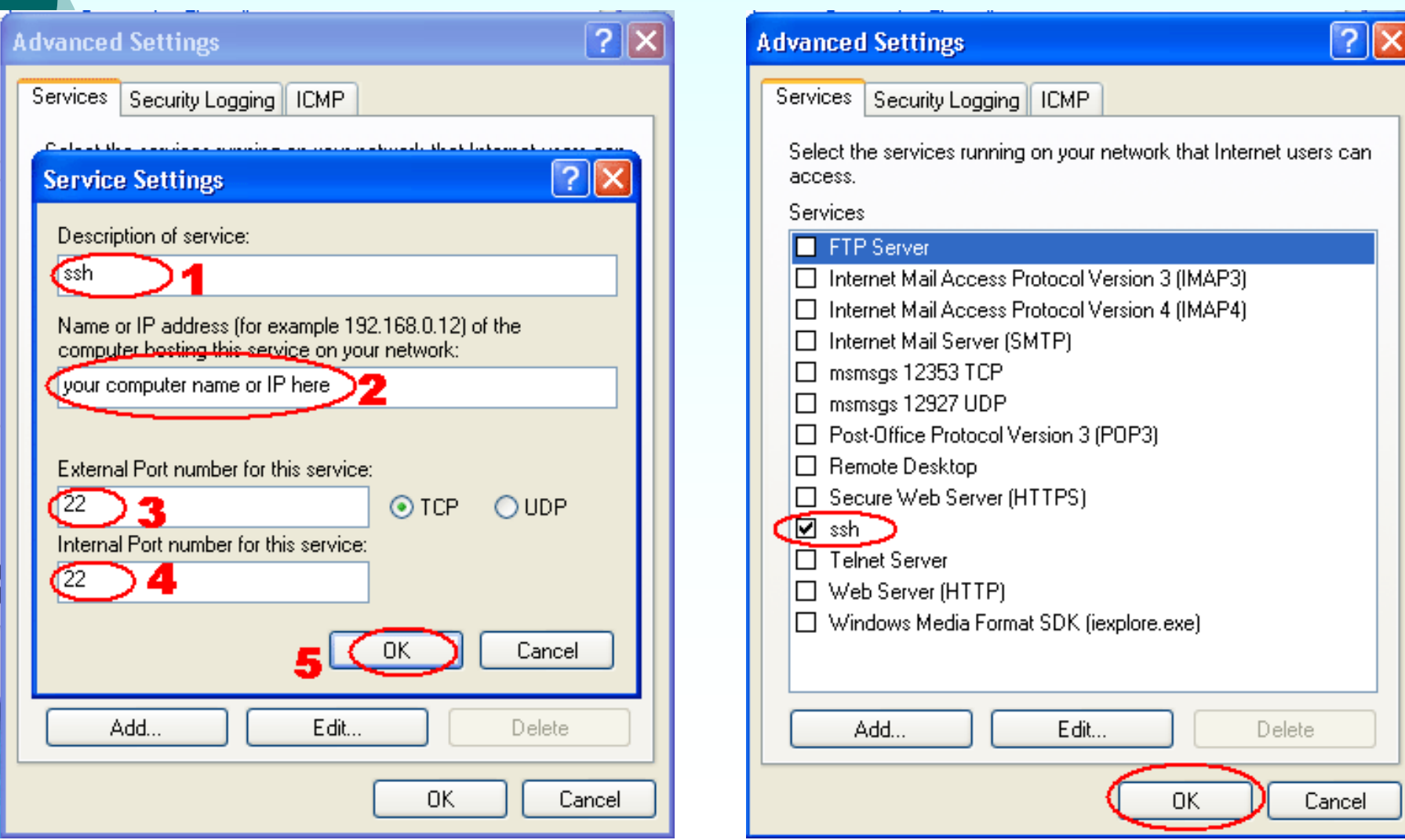

### **Remote is Windows XP SP2** Accept connections on port 22

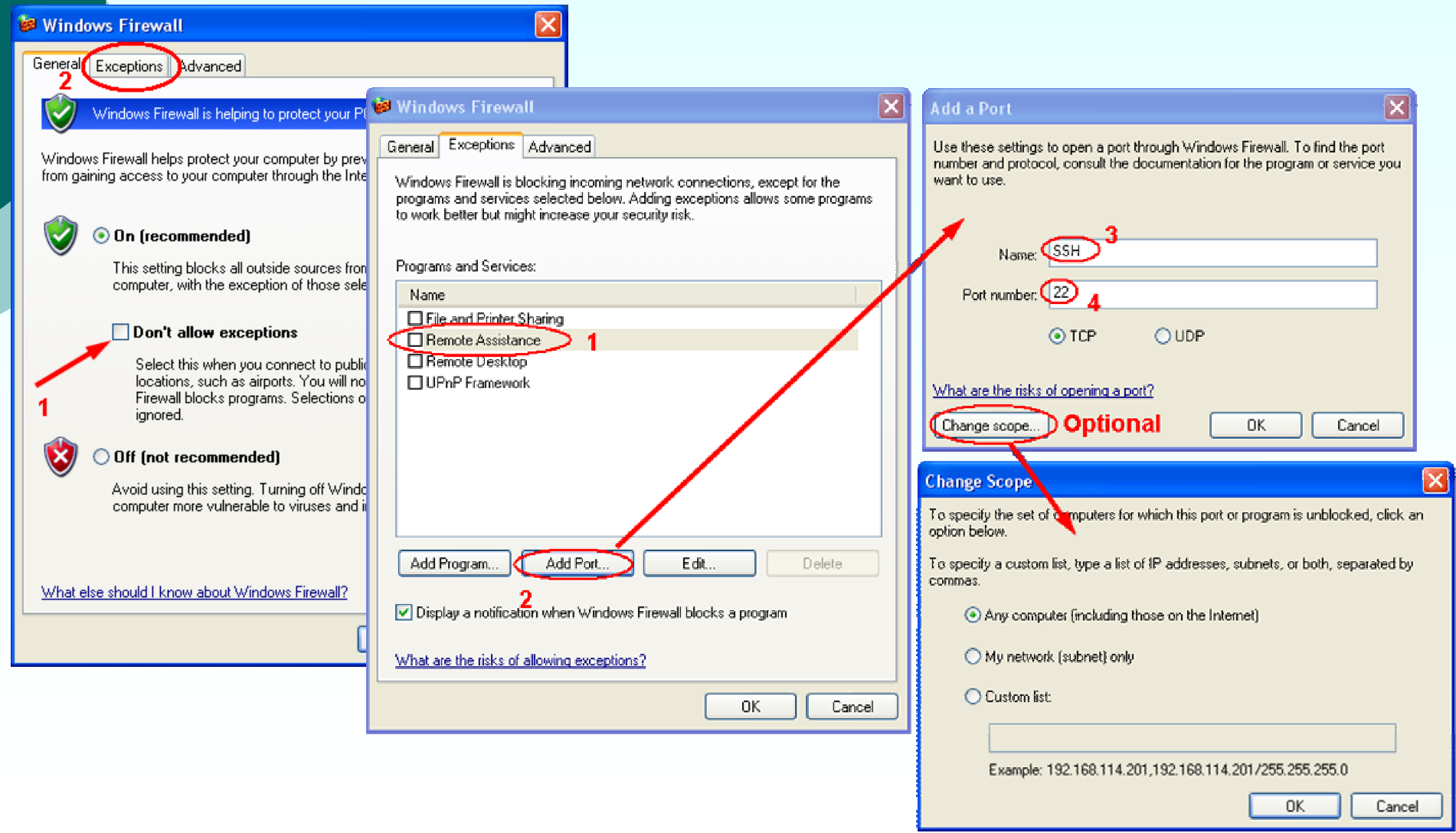

### Remote is Windows XP SP2 Accept connections on port 22

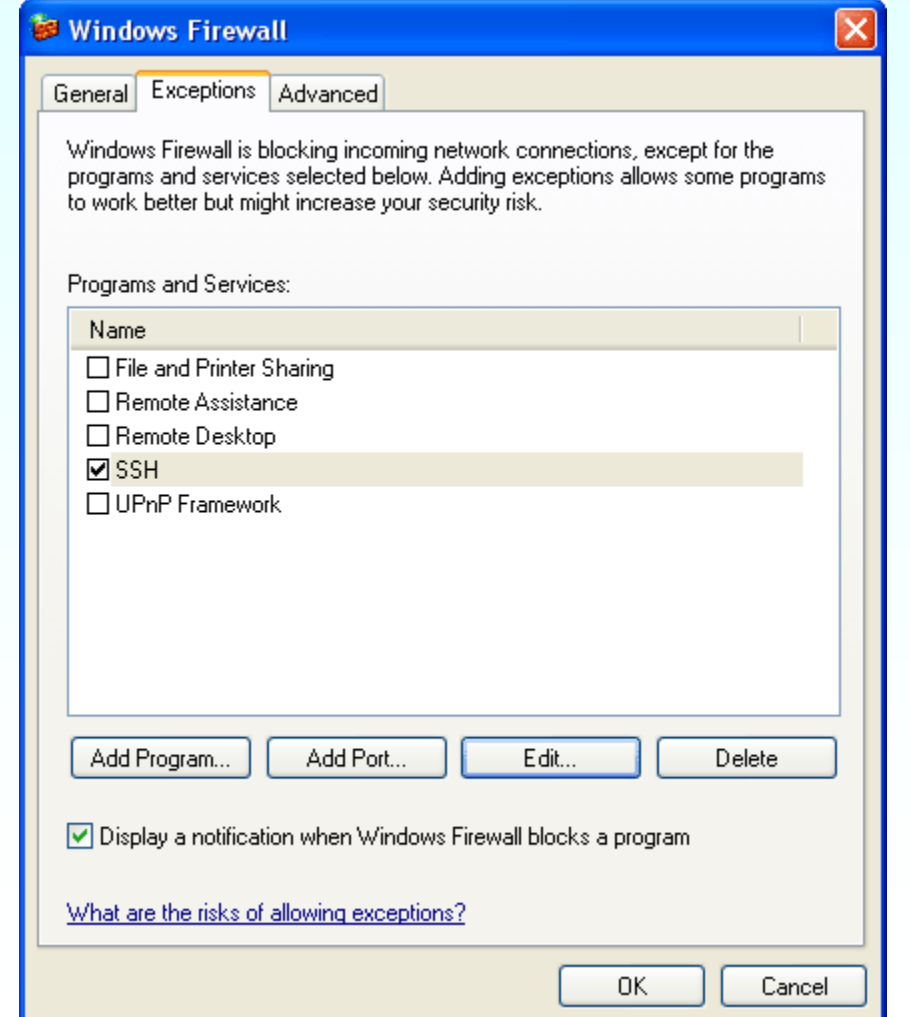

### Open Inbound Port 22 on External Firewalls

Home users: remember to open up and map port 22 on your router/firewall to your internal server

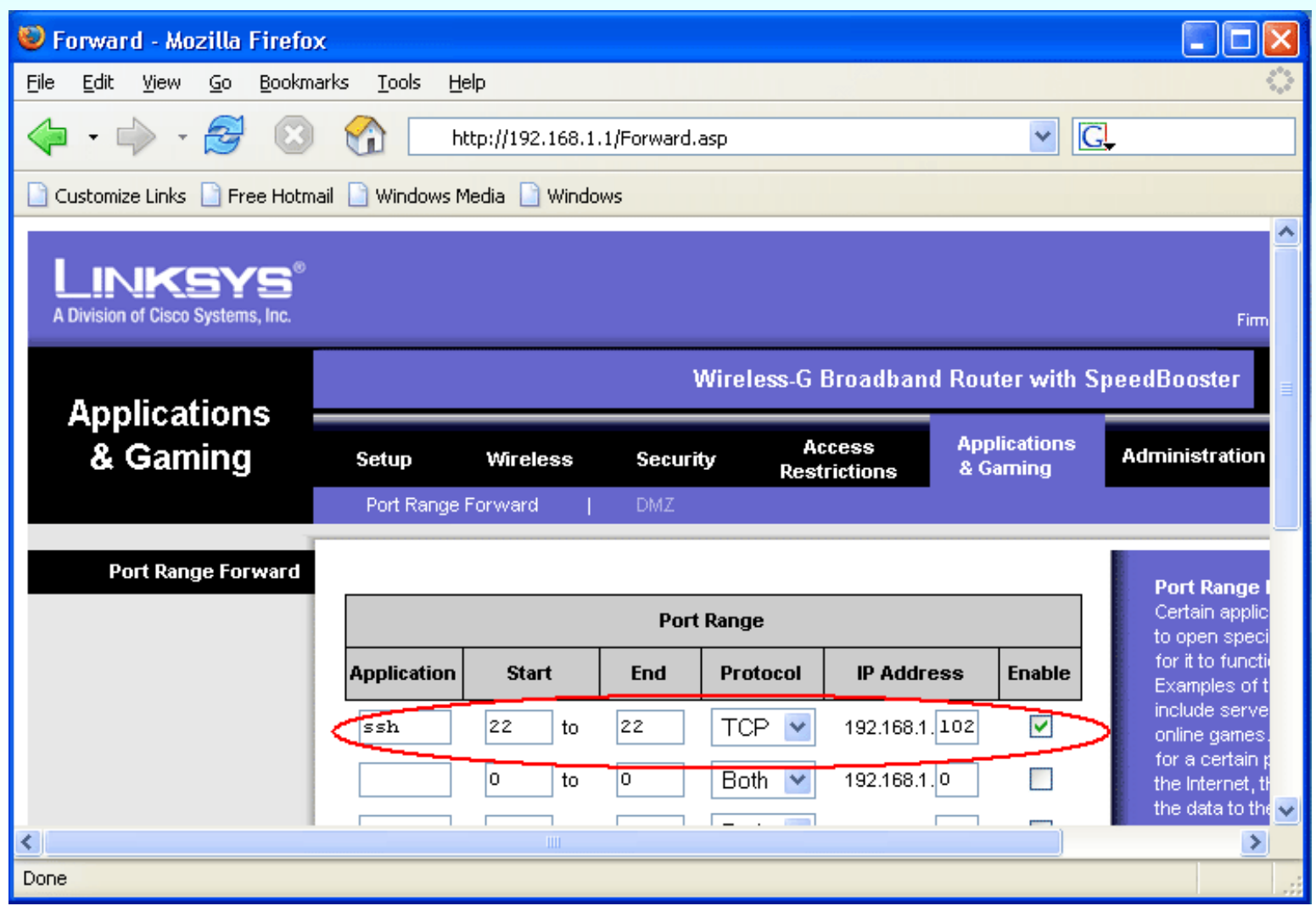

# Client: Start SSH with SOCKS $\circ$  UNIX/Linux \$ ssh –D9119 user@remote-host.com { Windows: PuTTY

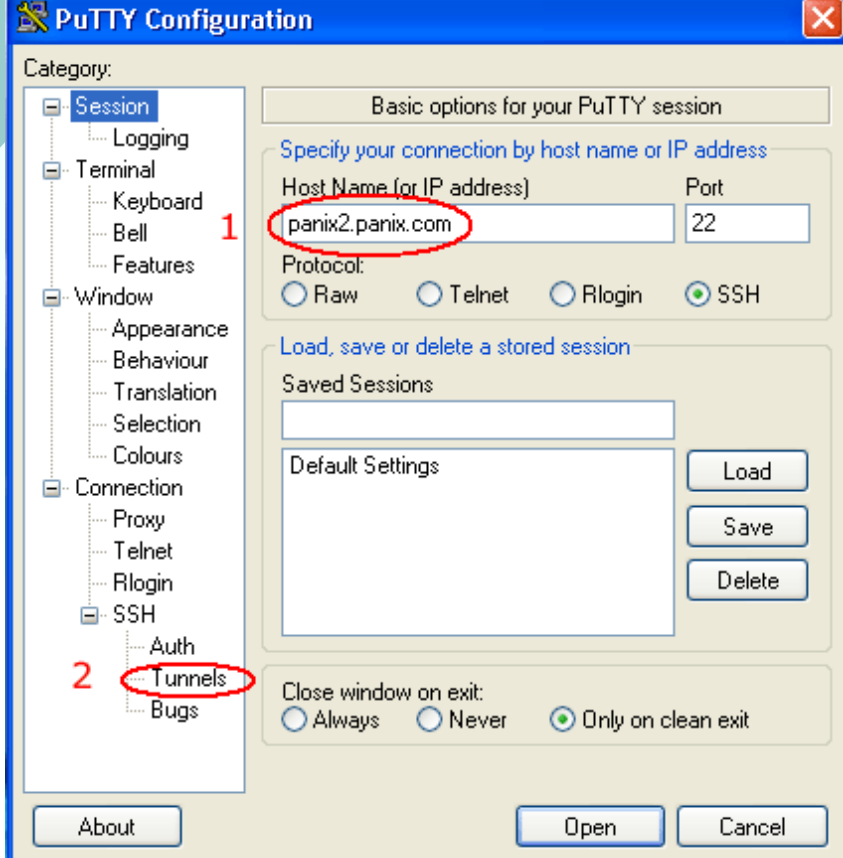

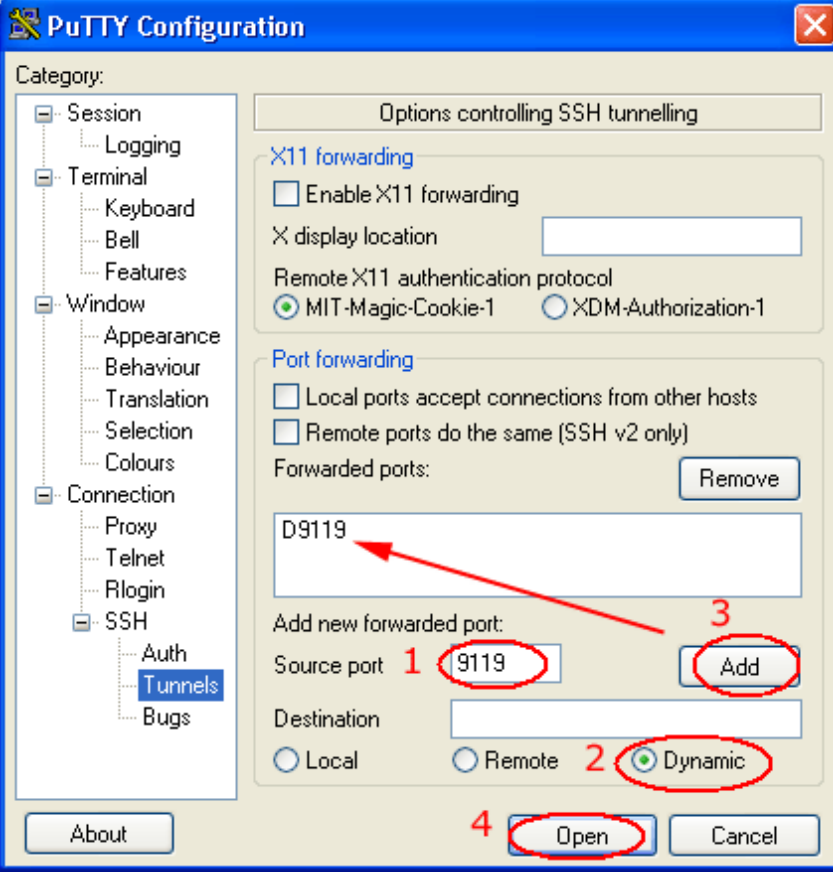

### Have the SSH key before hand

### { First time use will prime key on client side

### $\circ$  UNIX/Linux/Cygwin -

**\$ ssh cuzuco.com**

**The authenticity of host 'cuzuco.com (196.12.190.248)' can't be established. DSA key fingerprint is 71:87:41:2c:f7:c8:82:96:95:12:74:c7:79:ab:a1:7d.**

**Are you sure you want to continue connecting (yes/no)?**

### { Windows (PuTTY) –

#### **PuTTY Security Alert**

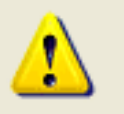

The server's host key is not cached in the registry. You have no quarantee that the server is the computer you think it is.

The server's dss key fingerprint is:

ssh-dss 1024 fetae:10:fa:9d:be:b5:87:c5:ee:04:8f:c3:a3:ac:34 If you trust this host, hit Yes to add the key to

PuTTY's cache and carry on connecting.

If you want to carry on connecting just once, without adding the key to the cache, hit No.

If you do not trust this host, hit Cancel to abandon the connection.

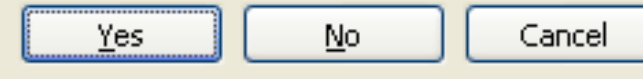

### Server key is different (probable attack)

#### $\circ$  UNIX/Linux/Cygwir –

**\$ ssh cuzuco.com**

**@@@@@@@@@@@@@@@@@@@@@@@@@@@@@@@@@@@@@@@@@@@@@@@@@@@@@@@@@@@**

**@ WARNING: REMOTE HOST IDENTIFICATION HAS CHANGED! @@@@@@@@@@@@@@@@@@@@@@@@@@@@@@@@@@@@@@@@@@@@@@@@@@@@@@@@@@@@IT IS POSSIBLE THAT SOMEONE IS DOING SOMETHING NASTY!Someone could be eavesdropping on you right now (man-in-the-**

**middle attack)!**

**It is also possible that the DSA host key has just been changed.**

**The fingerprint for the DSA key sent by the remote host is 2b:84:cb:4a:d0:ea:05:f3:50:3a:96:f3:47:61:01:3d.**

**Please contact your system administrator.**

**Add correct host key in /net/u/16/b/bsw/.ssh/known\_hosts to get rid of this message.**

**Offending key in /net/u/16/b/bsw/.ssh/known\_hosts:90**

**DSA host key for cuzuco.com has changed and you have requested strict checking.**

**Host key verification failed.**

### Server key is different (probable attack)

### { Windows (PuTTY) –

#### **PuTTY Security Alert**

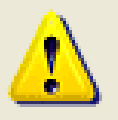

WARNING - POTENTIAL SECURITY BREACH!

The server's host key does not match the one PuTTY has cached in the registry. This means that either the server administrator has changed the host key, or you have actually connected to another computer pretending to be the server. The new dss key fingerprint is: ssh-dss 1024 2b:84:cb:4a:d0:ea:05:f3:50:3a:96:f3:47:61:01:3d If you were expecting this change and trust the new key, hit Yes to update PuTTY's cache and continue connecting. If you want to carry on connecting but without updating the cache, hit No. If you want to abandon the connection completely, hit Cancel. Hitting Cancel is the ONLY quaranteed safe choice.

Yes

# Firefox to use SOCKS

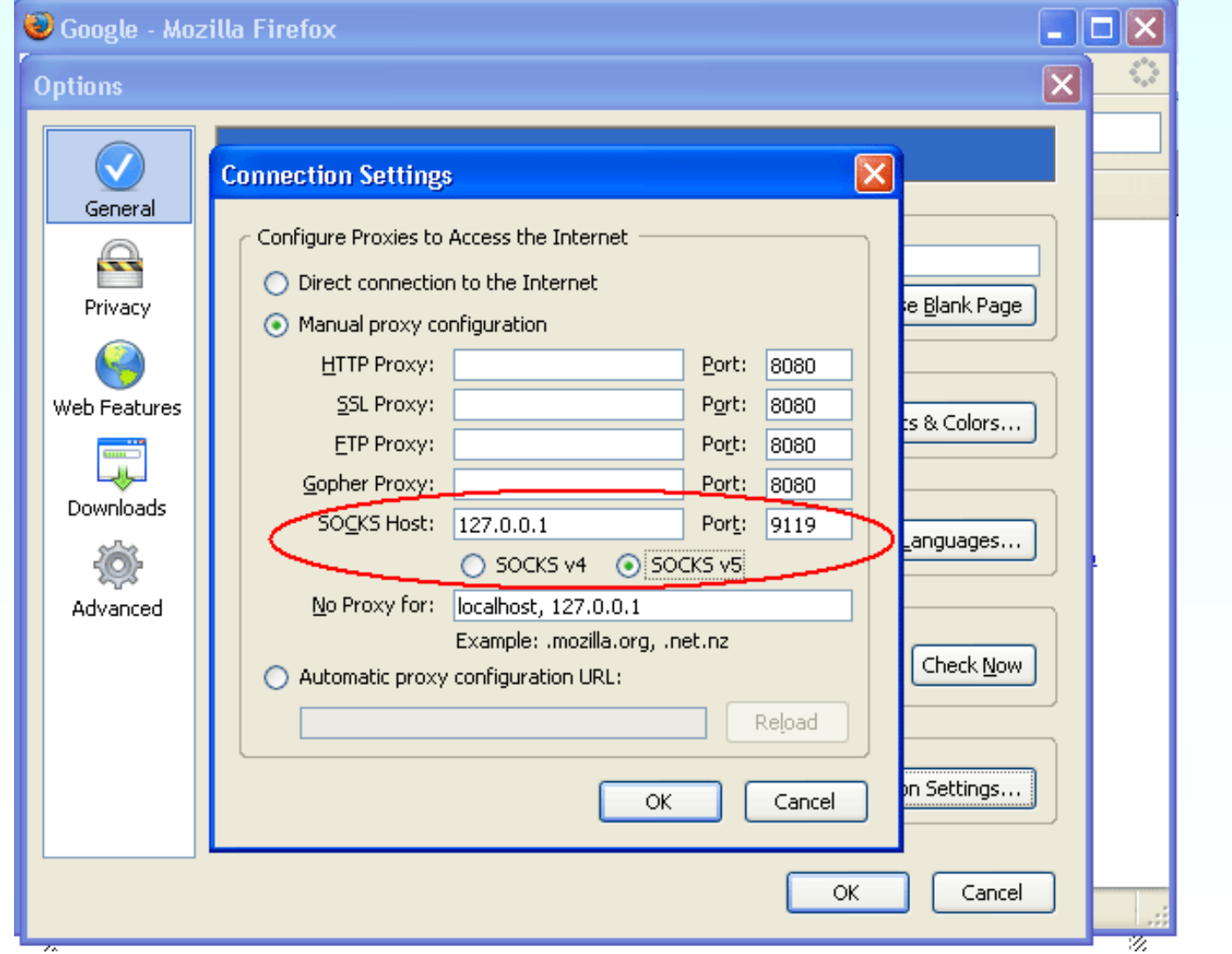

### IE to use SOCKS

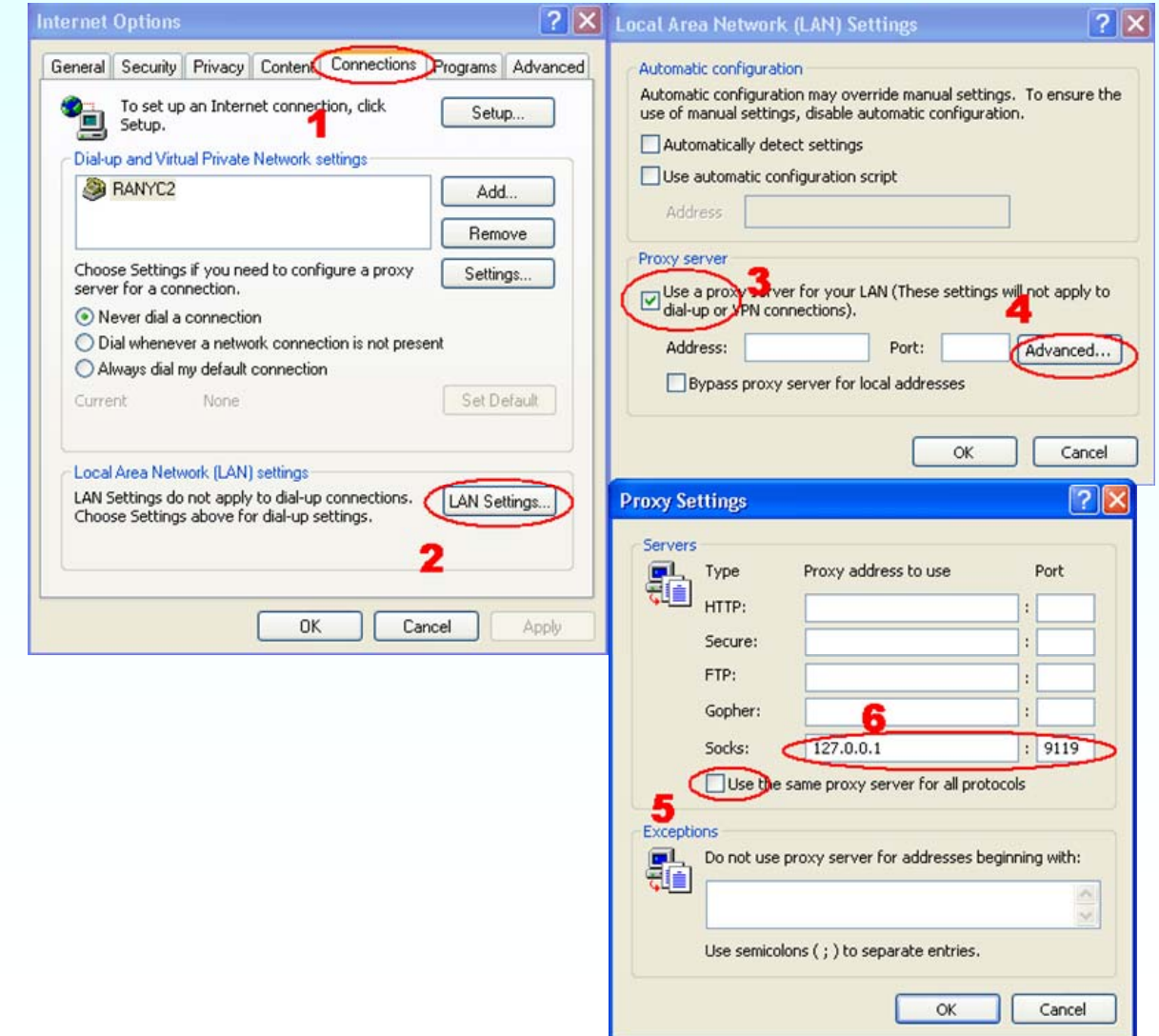

### My home IP address changes all the time

{ Use a free dynamic DNS service such as

- z**dyndns.org**
- z**zoneedit.com**
- $\circ$  Use an agent on your machine to automatically update the IP to a static name or it maybe built into your router.

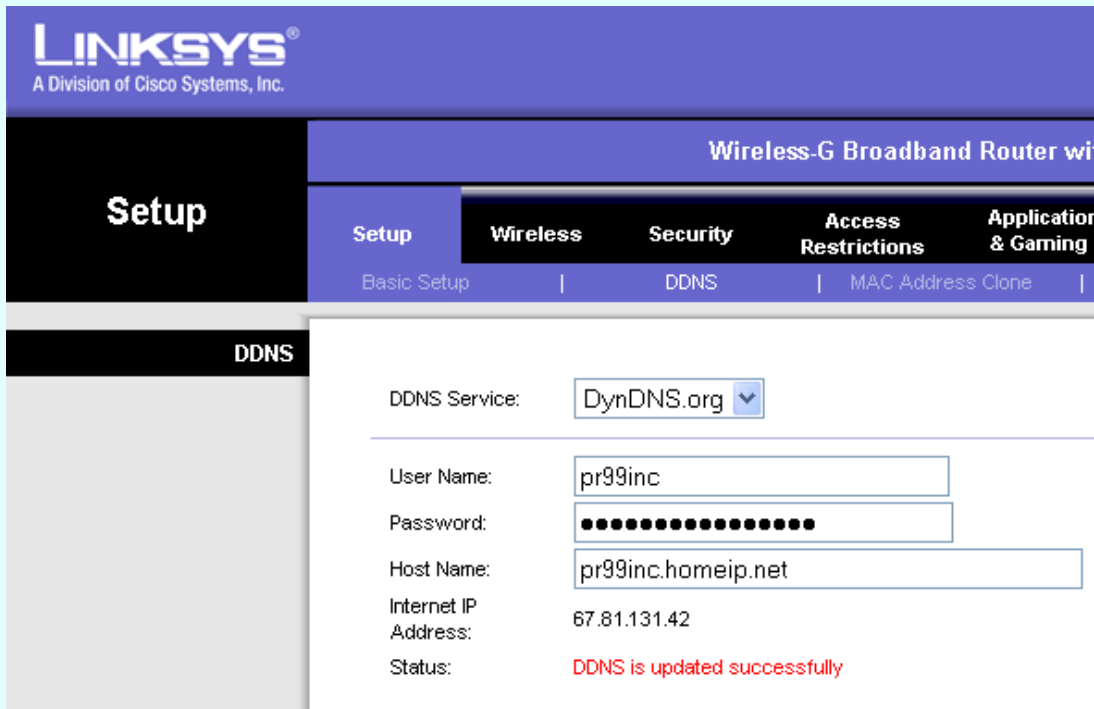

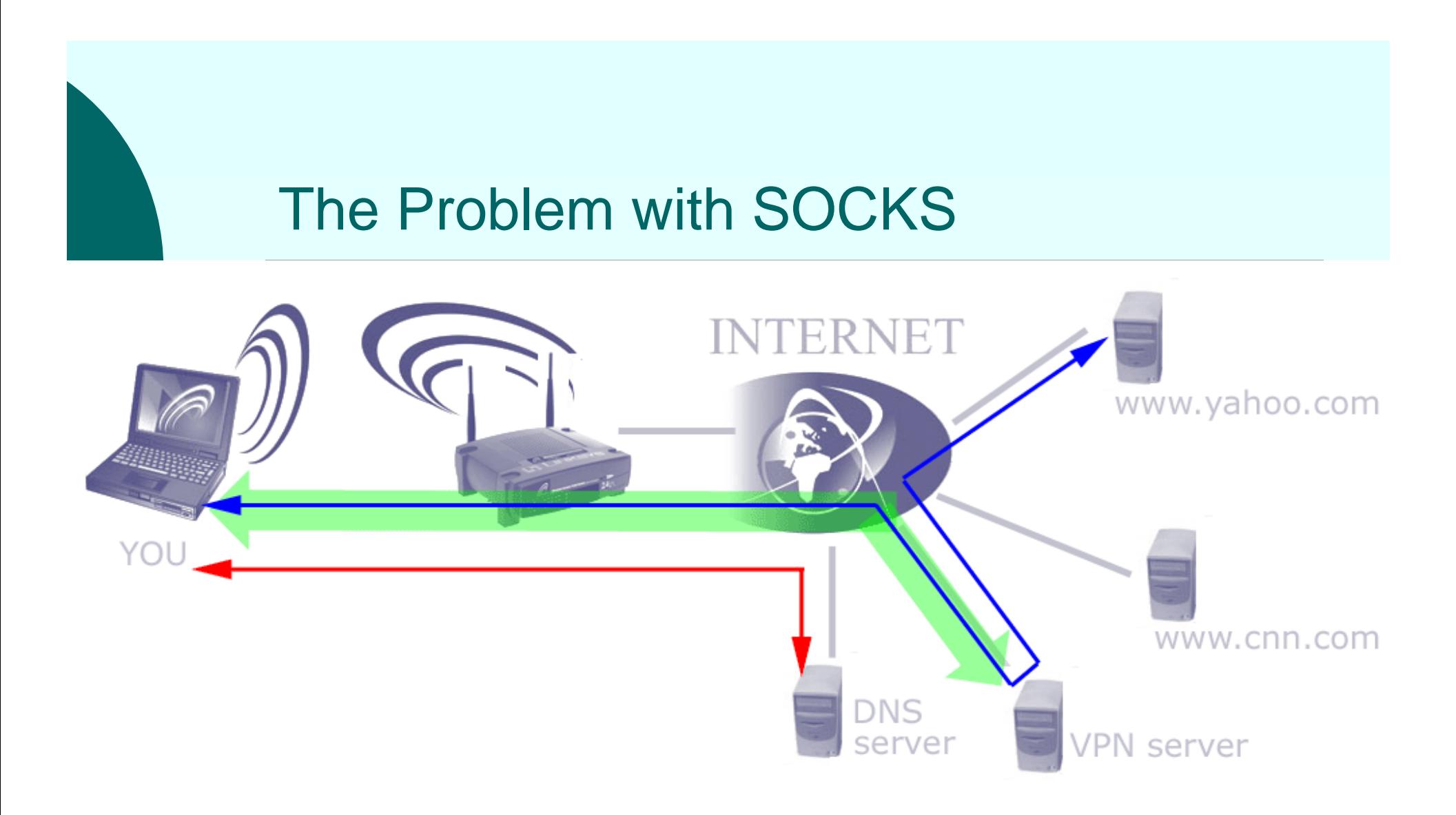

Client does a DNS lookup and then sends that IP to the SOCKS server. DNS spoof attack may still succeed.

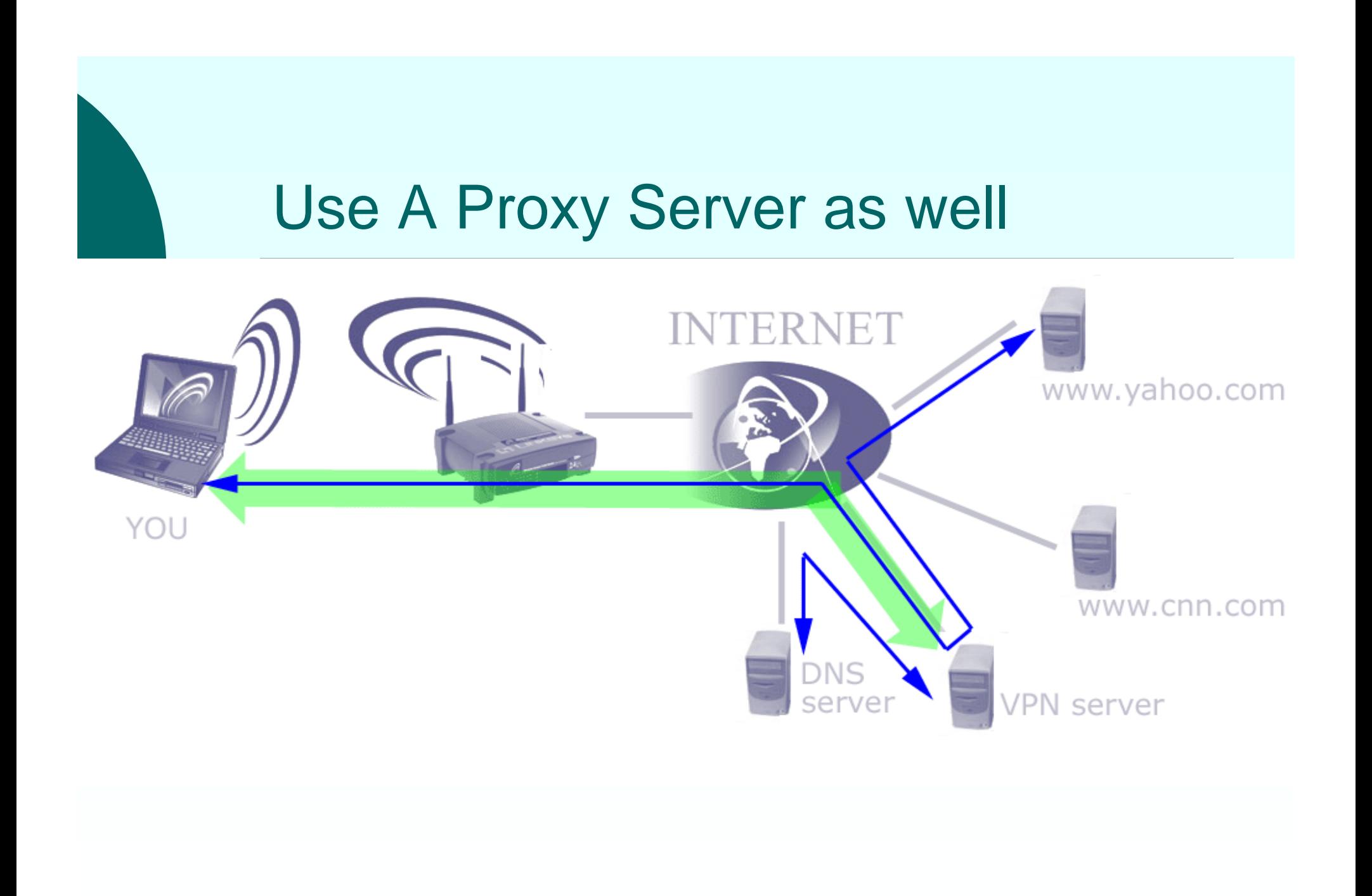

# PROXY Software

- { Client
	- $\bullet$ Nothing need: It's built into the browser
- o Server
	- $\bullet$  UNIX/Linux
		- $\circ$  Simple perl program
			- -or-
		- $\circ$  Squid
	- $\bullet$ **Windows** 
		- { Simple perl program (requires Cygwin or ActiveState perl installed)

-or-

- ${\circ}$  FreeProxy
- $\bullet$  There's no shortage of proxy server software written in C, perl, or java

# Get the perl proxy

### Can be found at

http://www.cis.upenn.edu/sdt/proxy.pl

 $-0r-$ 

http://www.cs.princeton.edu/~dabo/proxy/proxy.pl

Make a small edit

change

require "sys/socket.ph";

to

use Socket;

### Perl for windows

- o If you are running Cygwin you probably all ready have perl
- o Otherwise you can download a free copy from ActiveState

http://www.activestate.com/Products/Download/ Download.plex?id=ActivePerl

o Alternatively if you have to download something, you can just get FreeProxy instead of perl binaries and the perl proxy program

### Client: Start SSH with tunnel  $\circ$  UNIX/Linux/Cygwin

\$ ssh –L8080:127.0.0.1:5364 user@remote-host.com

### { Windows: PuTTY

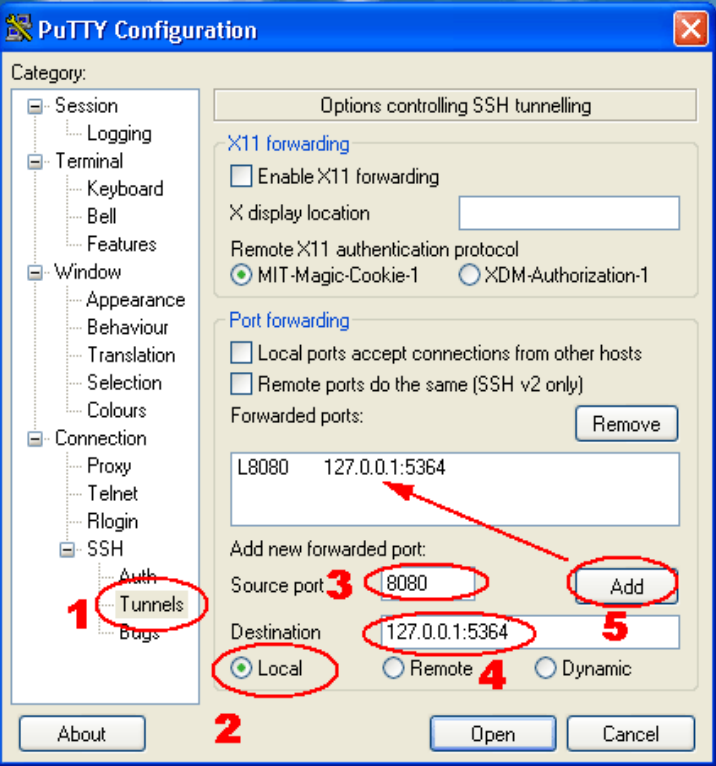

o If using FreeProxy change the number 5364 to 8080

# Running The Proxy

- o SSH into the remote machine
- $\circ$  Windows run -
	- If using FreeProxy, must start it before
	- If using perl \perl\bin\perl proxy.pl
- $\circ$  UNIX/Linux/Cygwin run -
	- \$ perl proxy.pl

### Firefox to use perl proxy

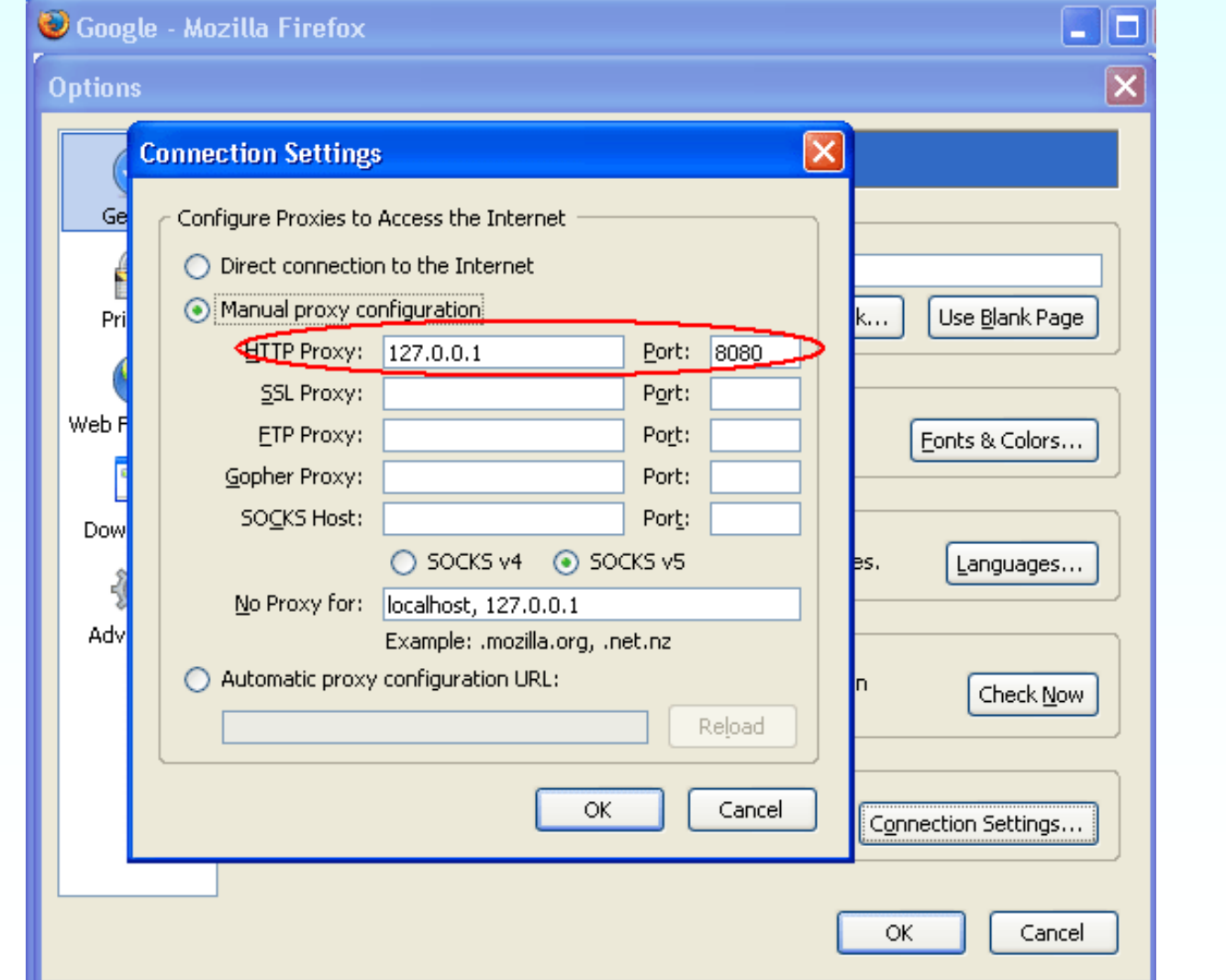

# IE to use perl proxy

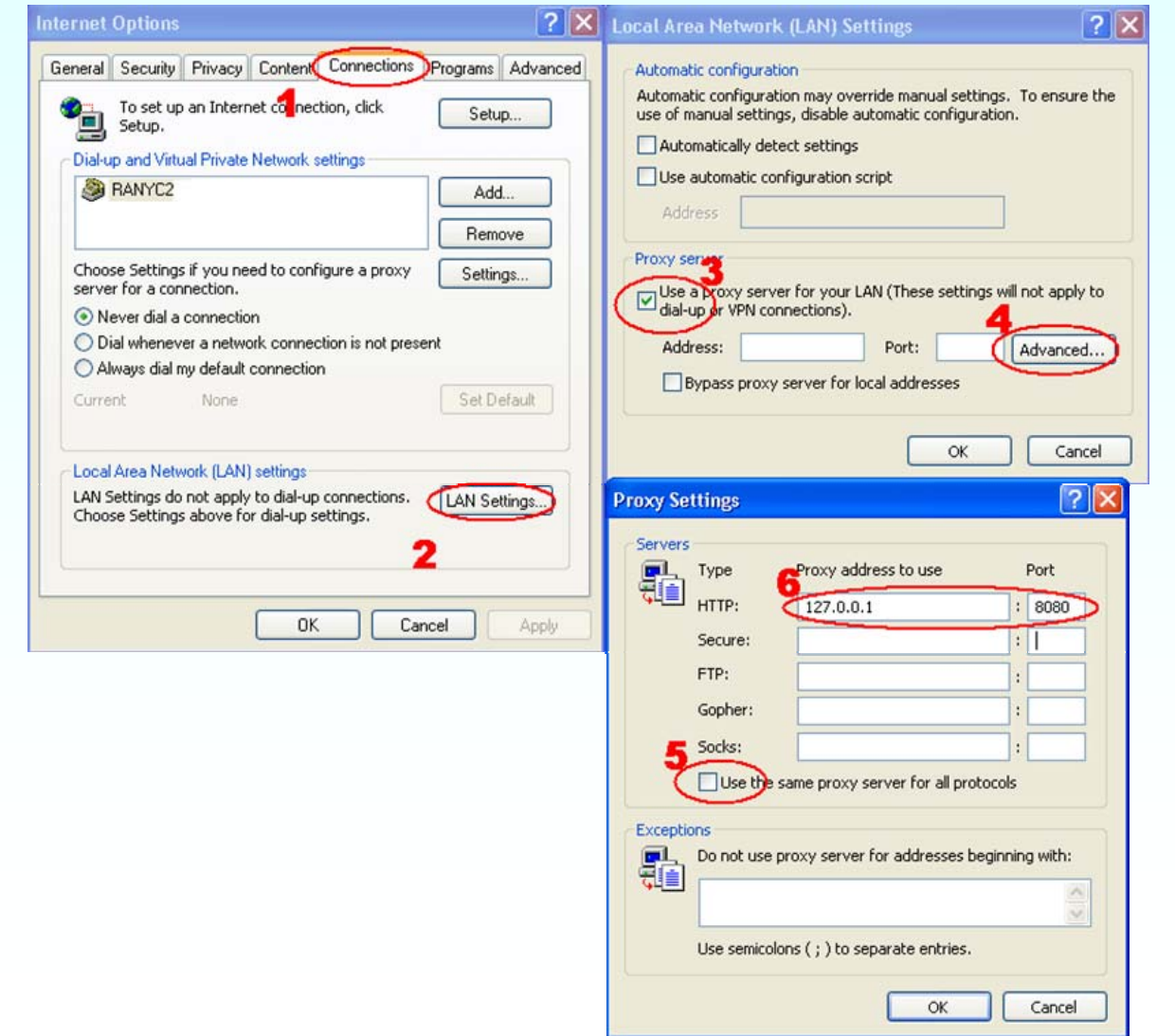

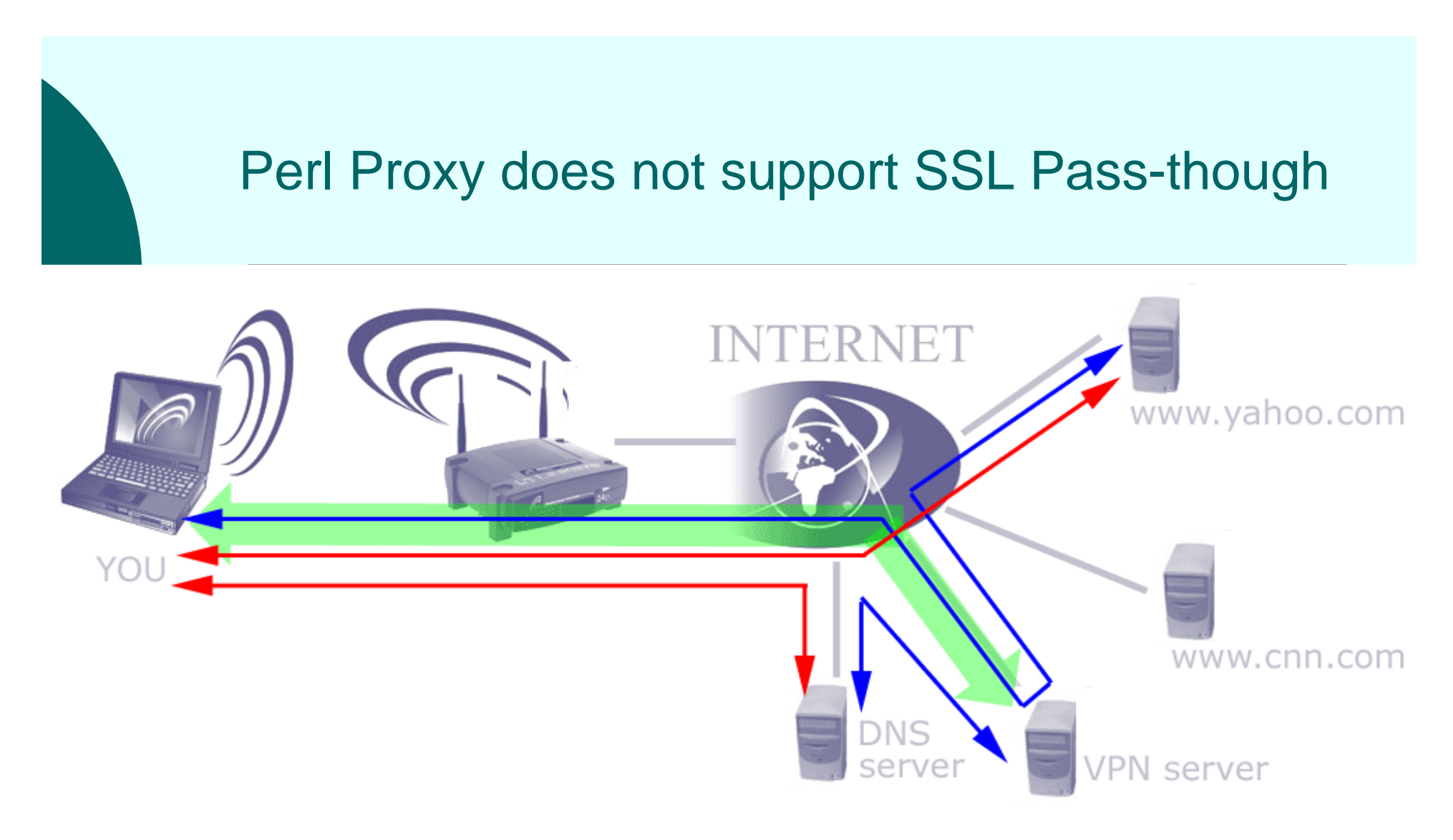

Standard access (non-SSL) goes through proxy

SSL access goes direct

# No SSL support is not that bad

- o Since SSL is one of the ways you can secure yourself, only DNS spoofing can happen
- { Just watch for sites that have certificate problems (as noted previously)
- o Or use a proxy server that supports SSL pass through (FreeProxy, squid)

# Performance Considerations

#### { CPU

- $\bullet$  Encryption uses CPU cycles on both the client and server
- $\bullet$  Usually only an issue if you have many clients on a single slow server
- o Bandwidth
	- $\bullet$ The server must relay all traffic (doubles the data)
	- $\bullet$  The server's upload speed becomes the maximum download speed (think home DSL line with slow upload)

# Other Considerations

- o VPN tunnels require continuous communication
	- If you roam from one AP to another, your session will disconnect and you have to reconnect it
	- If you loose association to the AP for any reason (weak signal, noisy radio environment, AP reboots) your session will disconnect and you have to reconnect it
- o If you need more than just web browsing you may need a full VPN
	- $\bullet$  PPTP
	- IPSec

# Full VPN Combinations

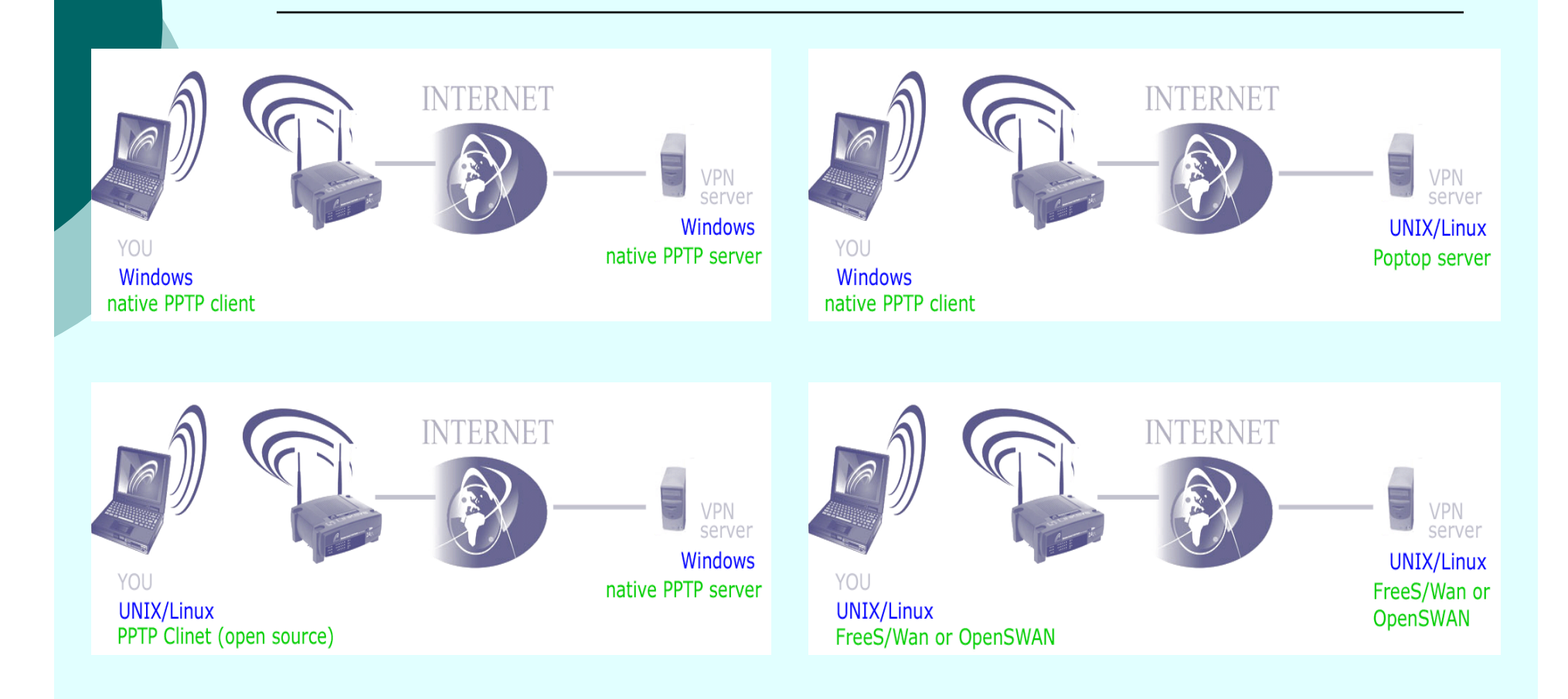

# Other Good Ideas

#### { Use Anti-Virus software

- $\bullet$  AntiVir
- AVG Anti-Virus
- o Use Anti-Spyware
	- $\bullet$ Spybot Search & Destroy
	- Ad-Aware

{ Use Anti-Browser Spoofing and Hijacking

- **Spoofstick**
- Ad-Aware
- $\circ$  Don't Use IE
	- $\bullet$ Firefox
	- $\bullet$ Maxthon (was MyIE2)
- { Don't Use Outlook
	- Thunderbirc

# Not limited to just Wi-Fi

- o These techniques can be used on any network not trusted, wired or not.
- $\circ$  Can also be used to tunnel out from restricted networks.
- o You don't have to use port 22 for sshd, you can use any unused port. You can put it on 443 if you are not running an SSL web server. This port is always allowed out through proxies. You can run it on a random high port to "hide" it.

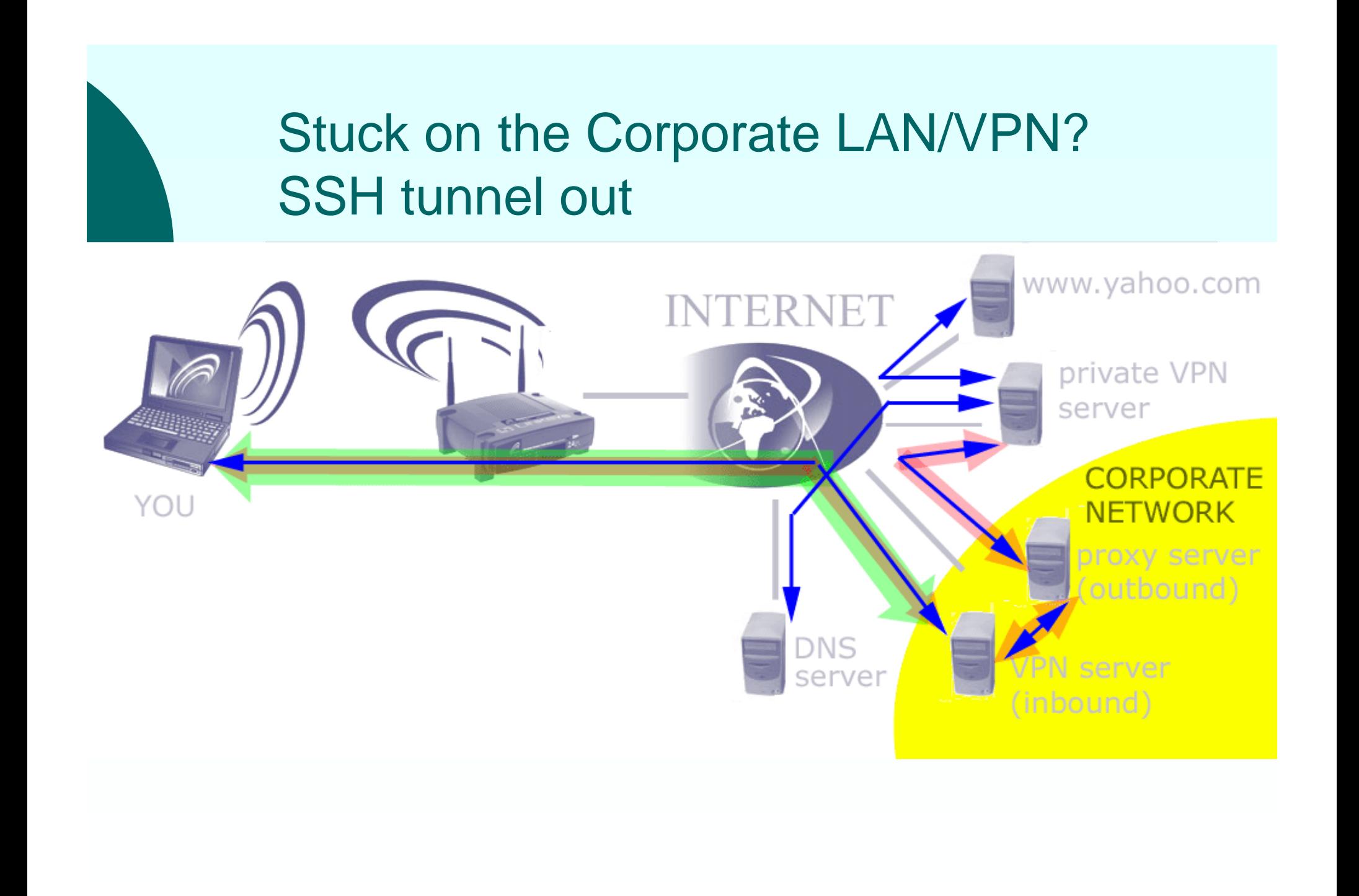

### PuTTY can Tunnel Through Proxy

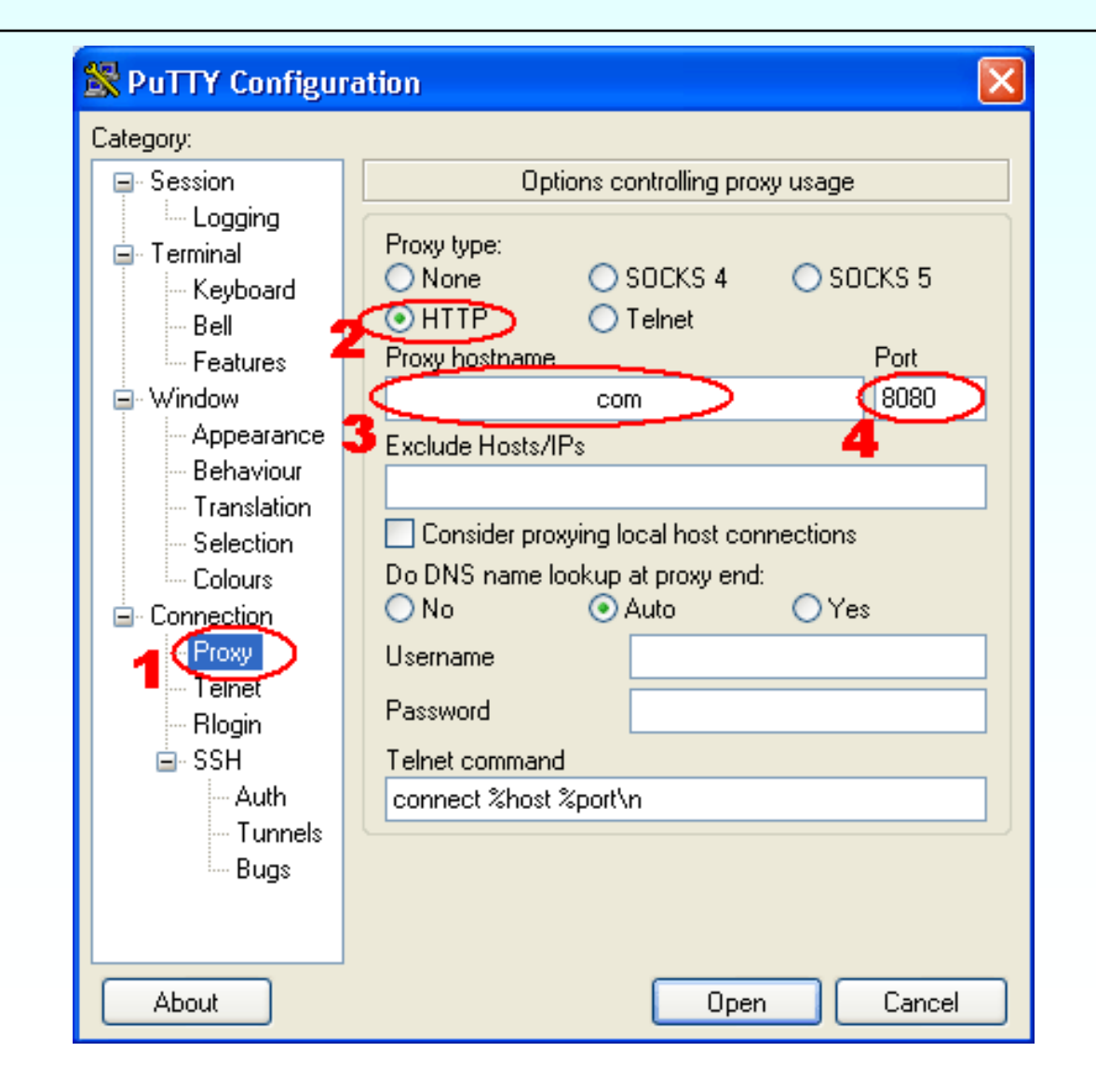

### We're Done

- $\circ$  All software noted in this document is available at no cost
- $\circ$  The links for all of the software, references and services can be found at http://wifidefense.cuzuco.com/
- o The home router/firewall/access point screens are from a Linksys WRT54GS